Vysoká škola logistiky o.p.s.

# Implementace WMS v prostředí SAP ve vybrané společnosti

(Bakalářská práce)

Přerov 2022 Daniel Vanický

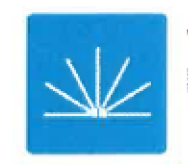

**Vysoká škola logistiky D.p.S.** 

# **Zadání bakalářské práce**

**student Daniel Vaničky** 

**studijní program obor** 

**LOGISTIKA**  Logistika v dopravě

**Vedoucí Katedry bakalářského studia Vám ve smyslu 51. 22 Studijního a zkušebního řádu vysoké školy logistiky o.p.s. pro studium v bakalářském studijním programu určuje lulo bakalářskou práci:** 

# **Název tématu: Implementace WMS v prostředí SAP ve vybrané společnosti**

**Cíl práce:** 

**Cílem práce je porovnání procesů před a po implementaci systému řízení skladu v prostředí podnikového informačního systému SAP.** 

Zásady pro vypracování:

**Využijte teoretických východisek oboru logistika. Čerpejte z literatury doporučené vedoucím práce a při zpracovaní práce postupujte v souladu s pokyny VŠLG a doporučeními vedoucího práce. Části práce využívající neveřejné informace uveďte v samostatné příloze.** 

**Bakalářskou práci zpracujte v tčehto bodech;** 

Úvod

- **1. Skladování a řízení skladových procesů**
- *2.* **Analysy skladových procesů před a po implementaci systému WMS**
- **3. Zhodnocení skladových procesů před a po implementaci systému WMS**
- **+. Návrhy na zlepšení**

**Závěr** 

**Rozsah práce: 35 -50 normostran textu** 

**Seznam odborné literatury:** 

**HORVÁTH, Gejza. Logistika ve výrobním podniku. Plzeň: Západočeská univerzita, 2007, ISBN 978-80-7043-634-9.** 

**LUKOSZOVÁ, Xenie. Logistické technologie v dodavatelském řetězci, Praha: Ekopress. 2012. ISBN 978-80-86929-89-7.** 

**MAASSEN, André. SAP R/3: kompletní průvodce. Bmo; Computer Press. Informační systémy. 2002. ISBN 978-80-251-1750-7.** 

**PERNICA, Petr. Logistika pro 21. století: (Supply chain management). Praha: Radix. 2005. ISBN 80-860-3159-4.** 

**SLXTA, Josefa Václav MAČÁT. Logistika: teorie a praxe. Brno: CP Books. Business books (CP Books). 2005. ISBN 80-251-0573-3.** 

**Vedoucí bakalářské práce: prof. Mgr. Roman Jašek, Ph.D., DBA** 

**Datum zadání bakalářské práce: 31. 10. 2021 Datum odevzdání bakalářské práce: 6. 5. 2022** 

**Přerov 31. 10.2021** 

Ing. et Ing. Iveta Dočkalíková, Ph.D. **vedoucí katedry** 

prof. Ing. Václav Cempírek, Ph.D. rektor

# **Čestné prohlášení**

Prohlašuji, že předložená bakalářská práce je původní a že jsem ji vypracoval samostatně. Prohlašuji, že citace použitých pramenů je úplná a že jsem v práci neporušil autorská práva ve smyslu zákona č. 121/2000 Sb., o autorském právu, o právech souvisejících s právem autorským a o změně některých zákonů (autorský zákon), ve znění pozdějších předpisů.

Prohlašuji, že j sem byl také seznámen s tím, že se na mou bakalářskou práci plně vztahuje zákon č. 121/2000 Sb., o právu autorském, právech souvisejících s právem autorským a o změně některých zákonů (autorský zákon), ve znění pozdějších předpisů, zejména § 60 - školní dílo. Beru na vědomí, že Vysoká škola logistiky o.p.s. nezasahuje do mých autorských práv užitím mé bakalářské práce pro pedagogické, vědecké a prezentační účely školy. Užiji-li svou bakalářskou práci nebo poskytnu-li licenci k jejímu využití, jsem si vědom povinnosti informovat předtím o této skutečnosti prorektora pro vzdělávání Vysoké školy logistiky o.p.s.

Prohlašuji, že jsem byl poučen o tom, že bakalářská práce je veřejná ve smyslu zákona č. 111/1998 Sb., o vysokých školách a o změně a doplnění dalších zákonů (zákon o vysokých školách), ve znění pozdějších předpisů, zejména § 47b. Taktéž dávám souhlas Vysoké škole logistiky o.p.s. ke zpřístupnění mnou zpracované bakalářské práce v její tištěné i elektronické verzi. Souhlasím s případným použitím této práce Vysokou školou logistiky o.p.s. pro pedagogické, vědecké a prezentační účely.

Prohlašuji, že odevzdaná tištěná verze bakalářské a verze nahraná do informačního systému jsou totožné.

V Přerově, dne 28. 4. 2022

podpis

# **Poděkování**

Rád bych poděkoval vedení společnosti Hartmann-Rico a.s. závod Chvalkovice za umožnění zúčastnit se projektu implementace WMS a následně ho zpracovat formou mé bakalářské práce. Zároveň bych rád poděkoval paní doktorce Blance Kalupové za pomoc při formálních úpravách práce.

# **Anotace**

Práce se zaměřuje na proces implementace WMS v prostředí SAP. Zabývá se porovnáním procesů uvnitř podnikového skladu před implementací a po implementaci systému řízení pomocí již zmíněného systému.

# **Klíčová slova**

SAP, materiál, sklad, zaskladnění, příkaz, WMS

# **Annotation**

The thesis focuses on a process of implementation in SAP. It deals with a comparsion of processes within an enterprise warehouse before and after the implementation of The thesis focuses on a process of implementation in SAP. It deals with a comparsion of

# Keywords

 $SAD$  material warehouse storage command WMS  $K$ **K**, *materia* 

# **OBSAH**

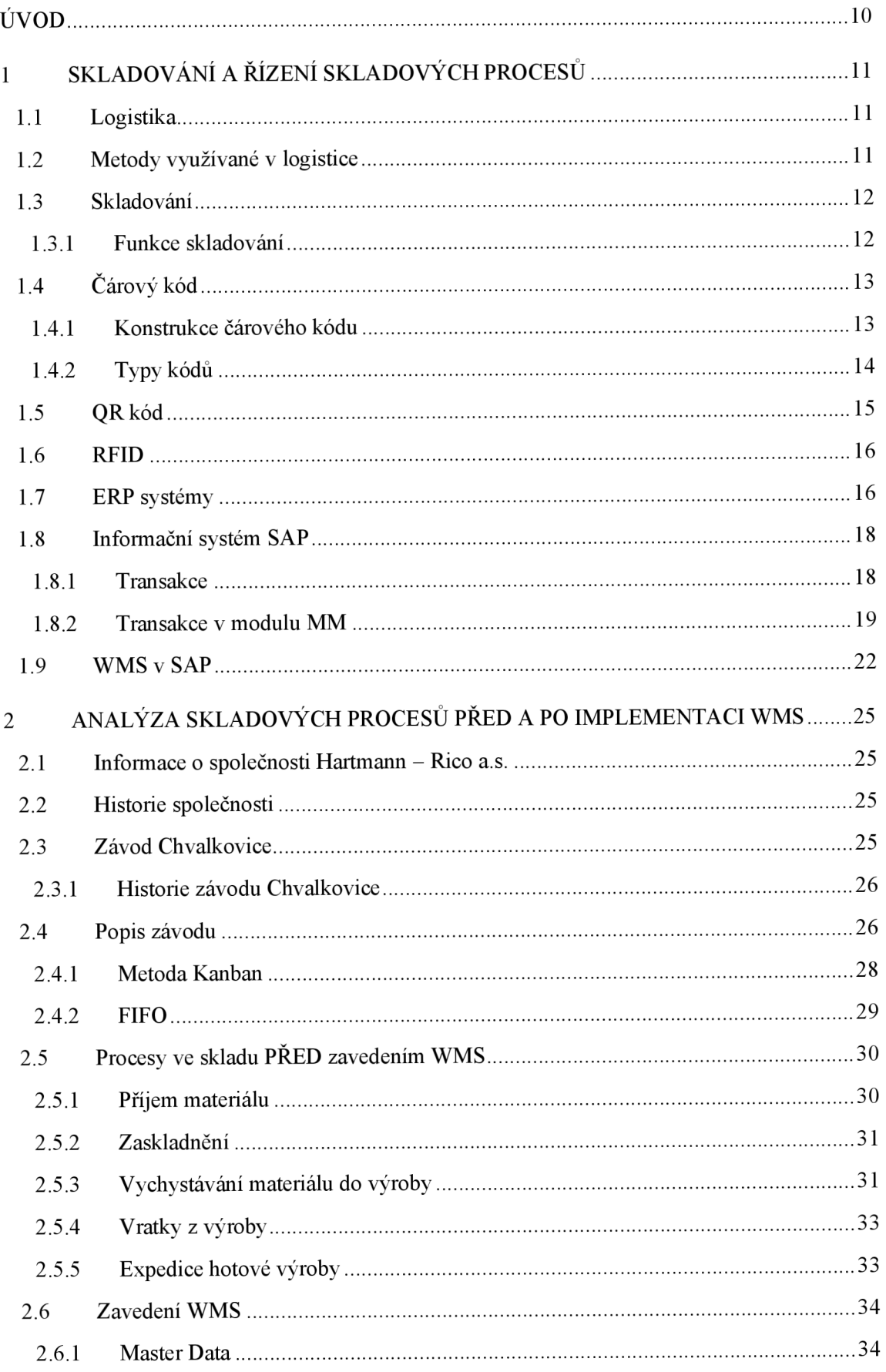

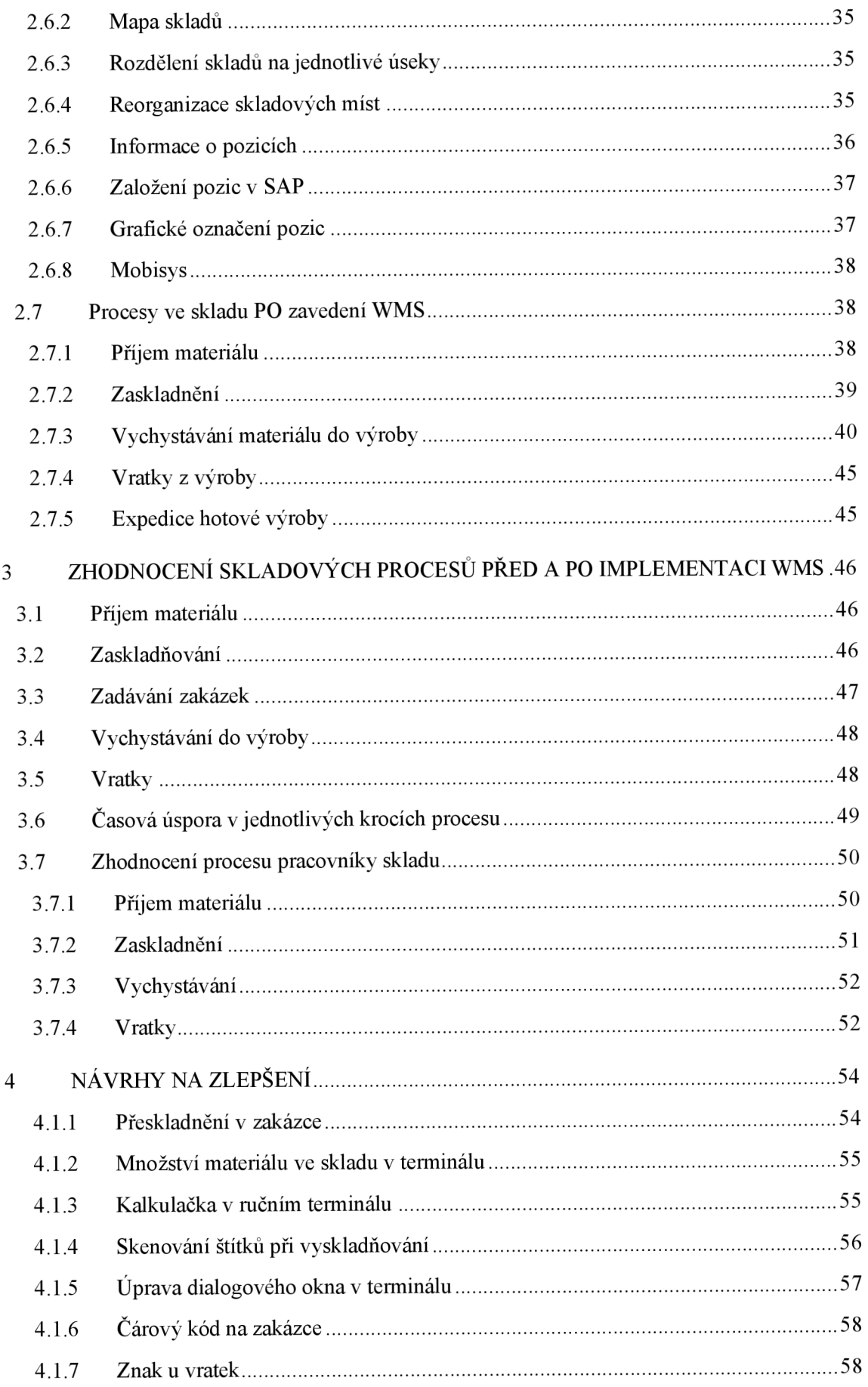

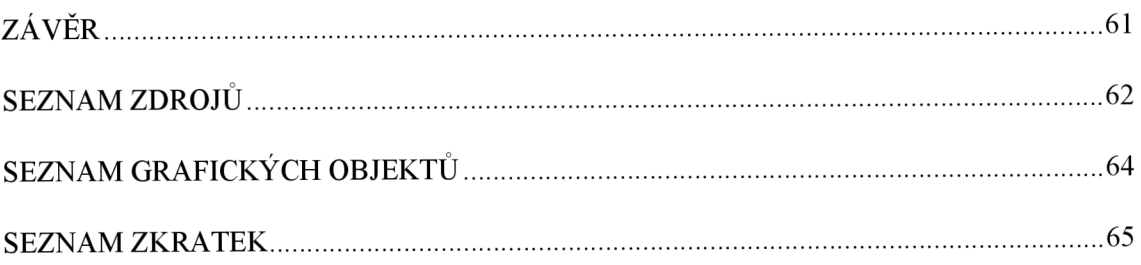

# **ÚVOD**

Tématem této bakalářské práce je implementace WMS v prostředí SAP ve vybrané společnosti. WMS je zkratka pro Warehouse Management System, což lze volně přeložit jako systém pro řízení skladu. WMS systém lze prakticky aplikovat do každého ERP systému. ERP je zkratka pro Enterprise Resource Planning, což lze volně přeložit jako podnikový plánovací systém. V tomto systému lze provádět všechny úkony, které souvisejí s chodem celého podniku. Mezi tyto úkony patří například: plánování zakázek, personalistika, řízení skladu, objednávání materiálů a další. Práce se však zabývá ERP systémem SAP. Sklady řízené systémem v dnešní době nabývají stále větší oblibě. Důvodů pro implementaci systému je několik. Jedním z nich je například zefektivnění procesů ve skladu nebo 100% přehled o všech skladových pohybech. Důvodem zefektivňování procesů ve skladu je mnoho. Se stále se zvyšující výrobou vznikají požadavky na efektivní skladování a tím pádem na snižování nákladů. Dále systém umožňuje například lépe plánovat objednávky materiálu a hlídat stanovené hladiny množství kusů pro jednotlivé materiály. Systém také dokáže na základě zadaných dat automaticky generovat příkazy k objednávání materiálů. Vše však záleží na dispozicích a potřebách jednotlivého skladu. Každý sklad je jedinečný a proto i nastavení systému je jiné. Společnost tak nemusí využít všech možností a funkcí modulu Materiál Management, v němž je WMS zakládán, ale může si pouze vybrat jaké funkce bude potřebovat a ty pak implementovat.

Bakalářská práce v první části bude zmiňovat v obecné rovině skladování, logistiku, možnosti automatické identifikace zboží a představí podnikový systém SAP. Druhá část se bude věnovat podrobné analýze skladových procesů před a po implementaci WMS. Rozebere jednotlivé procesy ve skladu, jako je například: příjem materiálu, zaskladnění, vychystaní a další. Ve třetí části bakalářská práce zhodnotí skladové procesy před a po implementaci systému a nabídne možné úpravy na zlepšení v novém systému.

Cílem práce je popsat proces implementace Warehouse Management Systemu v prostředí SAPu ve vybrané společnosti ve formě dostatečně srozumitelné pro člověka se základním logistickým povědomím doplněné o obrázky pro lepší názornost, porozumění a zároveň porovnat procesy před a po implementaci.

# **1 SKLADOVÁNÍ A ŘÍZENÍ SKLADOVÝCH PROCESŮ**

V první kapitole se práce zabývá obecnými definicemi logistiky a skladování. Dále podává základní přehled o automatické identifikaci zboží. Čárový kód je dále nutný pro fungován Full WM . Poslední část kapitoly je věnována ERP systému SAP, ve kterém jsou zpracovávány a tvořeny všechny procesy automatického řízení skladu.

# **1.1 Logistika**

Logistika se zabývá procesy, jejichž cílem je přemisťování věcí nebo informací v prostoru a čase. Logistika tyto procesy dále hodnotí dle různých kritérií. Mezi nejčastější kritéria hodnocení logistiky je spotřeba času potřebná pro dokončení nějaké operace a výše nákladů s touto operací spojených. Smyslem logistiky je tak hledat a zkoumat různá řešení, díky nímž lze snižovat náklady jako časové tak peněžní za účelem zvýšení efektivity celého procesu. [1]

Původ slova logistika s největší pravděpodobností odvozen z řeckého slova logistikon, což znamená rozum či důmysl nebo slova logos = rozum, myšlenka, pravidlo, smysl. [2]

Logistiku jako takovou definovali v USA na půdě National Council of Physical Distribution Management, kde jí definovali jako *"proces plánování, realizace a řízení účinného nákladově efektivního toku a skladování surovin, zásob ve výrobě, hotových výrobků a souvisejících informací z místa vzniku do místa spotřeby. Tyto činnosti mohou, ale nemusí, zahrnovat služby zákazníkům, předvídání poptávky, distribuci informací, kontrolu zásob, manipulaci s materiálem, balení, manipulaci s vráceným zbožím, dopravu, přepravu, skladování a prodej. "* [2, s. 32]

# **1.2 Metody využívané v logistice**

Jedním z úkolů logistiky ve spolupráci s LEAN managementem je i upozorňovat na úzká místa toku materiálů. Úzká místa se mohou vyskytovat v celém řetězci a to konkrétně od prvotní myšlenky zpracování nějakého nápadu až po například dodání finálního výrobku zákazníkovi. Proto je nutné využívat některé z metod jejich nalezení a eliminování. [3]

# **1.3 Skladování**

Sklady a skladování tvoří jednu z nejdůležitějších částí logistických procesů. Tvoří propojovací článek mezi výrobcem a zákazníkem. Nemusí však tvořit spojovací most mezi těmito dvěma subjekty, nýbrž hrají velmi důležitou roli i uvnitř podnikových procesů. Jak již název napovídá, tak skladování zabezpečuje uskladnění výrobků buď v místě jejich vzniku, v místě jejich spotřeby nebo defacto kdekoliv v celém logistickém řetězci. Sklad jako takový je důležitým článkem pro potřebu překlenutí určitého času a prostoru. Informace za skladů pak poskytují danému managementu podniku mnoho potřebných informací o zboží či materiálech. Mezi takové informace například patří: počet kusů, disponibilní množství, expirace, ložení a další. 750 000, tolik zhruba je odhadem na světě různých skladovacích zařízení. Počítá se do toho však vše od skladů v rámci prodejen až po moderní automaticky řízené sklady. [4]

# **1.3.1 Funkce skladování**

Důvodů, proč věci skladovat, je mnoho. Lze je však rozdělit do třech základních skupin. Jedná se o činnosti, které zajišťují přesun a uskladnění materiálů a s tím i související přenos informací. [4]

# **Přesun produktů:**

- příjem,
- přesun,
- kompletace,
- překládka,
- expedice.

# **Uskladnění produktů:**

- přechodné uskladnění,
- časově omezené uskladnění.

# **Přenos informací:**

- stav zásob.
- umístění zásob,
- využití skladový prostor.

# **1.4 Čárový kód**

Čárový kód je základním kamenem při automatické identifikaci zboží, výrobků a polotovarů. Jedná se o vůbec nejrozšířenější prostředek automatické identifikace na světě. Termín automatická identifikace znamená to, že může nahrávat data po počítače bez nutnosti vypisování je ručně na klávesnici, ale pomocí jednoduchého snímání čtečkou nebo skenerem. [5]

# **1.4.1 Konstrukce čárového kódu**

Čárový kód je tvořen zpravidla sekvencí černých svislých čár. Čáry a mezery mají přesně definovanou šířku a to z toho důvodu, že každý znak má přesně definovanou tloušťku nejenom černé, ale i bílé čáry. Nositelem informací je tak kód jako celek. Čáry jsou pak při jejich čtení čtecím zařízením transformovány na elektrické impulzy. Ty pak na základě tabulky příslušných kombinací znaků určí, o jaký znak se jedná. Proto je důležité, při jakékoliv grafické úpravě, respektovat definovanou tloušťku čáry a nijak ji neupravovat. Hrozilo by znemožnění nebo nesprávné přečtení kódu. Z výše uvedeného popisu tak vyplívá, že pro správné čtení není důležitá výška kódu, ale jeho tloušťka, poměr stran a barevné odlišení. Velmi důležité jsou krajní skupiny čar, které slouží k definování znaků *start* a *stop.* Z důvodu snadného rozpoznání těchto znaků čtecím zařízením je před a za každým čárovým kódem tzv. světlé pásmo, do kterého nelze umisťovat text ani jiné grafické doplňky. [6]

# **Výhody čárového kódu:**

- přesnost,
- rychlost,
- flexibilita lze je tisknout téměř kamkoliv,
- cena.

# **Nevýhody čárového kódu:**

- nutnost dobré čitelnost kódu,
- omezené množství informací obsažené v něm,
- dobré světelné podmínky,
- nemožnost skenovat přes některé materiály.

# **1.4.2 Typy kódů EAN**

Zkratka EAN vznikla ze slovního spojení European Article Number, což lze přeložit jak evropské číslo zboží. Nejpoužívanějším typem je EAN-13, který je stejně jako ostatní druhy přesně definován standardizační organizací GS1. EAN-13 označuje širokou škálu jednotlivých druhů zboří. Z jeho znění lze vyčíst jakým způsobem se užívá dané zboží nebo zemi ze které pochází výrobce. Nachází se v něm celkem 13 číslic, které se dělí na 4 části. První dvě nebo tři číslice definují zemi původu výrobce a nazývají se systémovými číslicemi. Za nimi je kód výrobce, který se skládá z dalších čtyř nebo pěti číslic. Následuje kód výrobku, který má 5 čísel. Nakonec je v něm uváděna tzv. kontrolní číslice. Kontrolní číslice kontroluje správnost vytvořeného kódu a upozorňuje na případnou chybu při jeho tvorbě. [6]

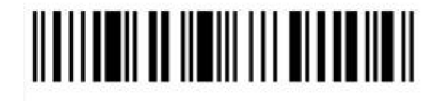

Obr. 1.1 Kód EAN 13 Zdroj: [7].

# **CODE 39**

Tento typ kódu umožňuje zaznamenat a zakódovat až 43 znaků. Mezi definovatelné znaky patří velká písmena, číslice a speciální znaky. Jednotlivý znak je vytvořený vždy z 5 čar a 4 mezer. Od sebe se znaky oddělují úzkou mezerou. Nemá však definovanou kontrolní číslici, tudíž ho lze vytisknout po jednotlivých znacích.

Správnost přečtení kódu je však zaručeno čtením jednotlivých znaků a to proto, protože pokud je znak špatně přečten, tak se neshoduje s předdefinovanou kódovací tabulkou a tudíž mu nelze přiřadit konkrétní hodnotu. [5]

# <u>TITULI INITI INI TUTTI INI TUTTI INI ANTI ANTI ANTI INI INI</u>

**CODE 39** 

Obr. 1.2 CODE 39 Zdroj: CODE 39 [7],

#### **CODE 128**

Jak již číslice v názvu napovídá, tento typ kóduje schopný obsáhnout až 128 znaků. Je do něj možné zaznamenat velká a malá písmena. Jeho vytvoření je však o něco složitější než u předchozích, neboť má 3 znakové sady. Znakové sady se označují písmeny A, B a C. Na začátku tvorby kódu je však nastavena pouze jedna sada, ta lze však během tvorby kódu přepnout na jinou v závislosti na tom, jaké informace mají být vloženy. Code 128 se používá hlavně v logistice. [5]

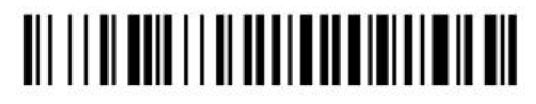

**CODE 128** 

Obr. 1.3 CODE 128 Zdroj: [7].

#### **UCC/EAN128**

Tento typ kódu je využívaný zejména pro označování originálních kartonů výrobku, celých palet a dalších věcí, u který je nutné mít v kódu zakódované specifické informace. Ty tam lze vložit díky standardizovaným Aplikačním Identifikátorům. Mezi obsažené informace patři: číslo výrobku, šarže výrobku, expirace výrobku, datum výroby, datum balení. Každá z informací má svůj vlastní aplikační identifikátor. [5]

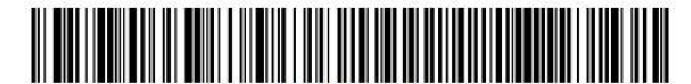

Obr. 1.4 - EAN 128 Zdroj: [8].

# 1.5 QR kód

QR neboli Quick Response (rychlá odezva), je označení pro druh kódu určeného pro sběr dat, do kterého lze však zakódovat mnohem více informací než do běžného čárového kódu. Díky jeho specifickému tvaru je daleko čitelnější i v hůře osvětleném prostředí a je čitelný i když je z části nečitelný. [9]

Tato schopnost však vyžaduje velmi složité rozpoznávací algoritmy, které si dokážou zbylou část dopočítat. Tvořen je z několika informačních vrstev.

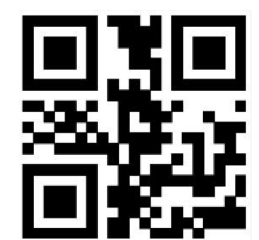

Obr. 1.5 Quick Response kód Zdroj: [7].

# **1.6 RFID**

RFID neboli radiofrekvenční indikace je označení, které se používá u technologií, které pro bezkontaktní automatickou identifikaci využívají rádiové vlny. Nosičem informací o sledovaném předmětu, kterým může být paleta, balení, součástka. Prostě jakákoliv přepravní jednotka nebo zásilka je tzv. *tag.* 

Tagy jsou děleny na aktivní a pasivní. Aktivní tagy se vyznačují tím, že v nich je zabudovaný zdroj energie, kterou je napájená anténa a ta vysílá z čipu v pravidelných intervalech pulsy, které jsou zachytávány nejbližší RFID čtečkou a poté jsou dále zpracovávány. Oproti tomu *pasivní* tágy žádný zdroje energie nemají, ale začnou být aktivní až ve chvíli, kdy signál z příchozí antény nabije kondenzátor uvnitř a až potom vyšle informace zpět k anténě, kde dochází k dalšímu zpracování informace. [10]

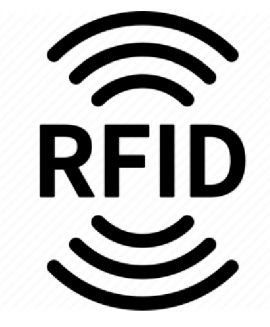

Obr. 1.6 RFID Zdroj: [11],

# **1.7 ERP systémy**

Zkratkou ERP jsou obecně označovány systémy na plánování podnikových zdrojů. Zkratka pochází z prvních písmen z anglických slov Enterprise Resources Planning. Pro úspěšný podnikový systém je důležitá jedna společná databáze. Díky tomu pak systém může podporovat všechny procesy napříč celým podnikem. Procesů uvnitř podniku může být nepřeberné množství, proto je pro příklad uváděno jen několik z nich. Je to například: plánování výroby, plánování lidských zdrojů, controlling, logistika a další. [12]

Základním rysem je již zmíněná jedna společná databáze pro celý podnik. Do ní pak jednotlivá oddělení nahrávají jak master data, tak data doplňková. Každé oddělení je kompetentní k nahráním určitých dat a data jsou pak užívána společně. Díky integraci je pak možné především přímé účtování dat uvnitř účetní jednotky, které pak dále ovlivňuje navazující procesy. Jako konkrétní příklad uvádím příjem materiálu na sklad. Po zaúčtování příjmového dokladu na sklad se množství na skladě zvýší o dané množství a to nejen kusově, ale také jeho hodnota v účetnictví. Ve chvíli odblokování se automaticky generuje zakázka, do které daný materiál chyběl a s tím se vytváří i skladové příkazy k vyskladnení materiálu a jeho dopravení do výroby...

Díky takovému propojení není nutné zadávat data do systému víckrát, ale pouze jednou z jednoho místa a přístup k nim mají všichni. Jedním z úskalí je však nutnost kontroly správnosti dat, neboť špatné informace by mohli ohrozit všechny následující kroky. Naštěstí však v dnešních ERP systémech jsou zabudované jisté kontrolní mechanismy, které jsou schopny do určité míry správnost zkontrolovat a upozornit na chybu, nebo jí opravit.

Jak jistě vyplývá z výše uvedených informací, tak ERP systémy nejsou určeny k užívání na jednom pracovišti, nýbrž podporují práci napříč nejen jednotlivými odděleními, ale i třeba výrobními závody. To však vyžaduje nutnost použít tzv. vrstvenou architekturu systému nejčastěji klient/server, která odděluje vrstvu aplikace a databáze. Na takovémto principu pracuje například systém SAP.

# **1.8 Informační systém SAP**

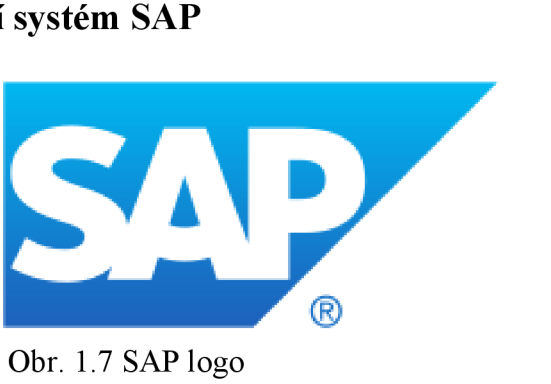

Zdroj: [12].

SAP je IT společností sídlící v Německém Walldorfu. Společnost se zaměřuje zejména na produkty z oblasti ERP (Enterprise Resource Planning). Název firmy se skládá z prvních třech písmen německých slov Systéme, Anwendungen, Produkte in der Datenverarbeitung.

#### **1.8.1 Transakce**

Spustit transakci v systému SAP lze několika způsoby. Základním způsobem je vyhledání požadovaného úkonu v nabídce a dvojklikem ho spustit. Tento způsob hledání a spouštění je však velmi zdlouhavý, proto je daleko výhodnější a rychlejší transakce spouštět přes tzv. kódy transakcí. Systém nabízí využití této možnosti a to zadáním technického názvu požadované transakce. Pokud dojde k rozhodnutí využít tuto druhou možnost, je nutné do příkazového okna zadat kód v přesné syntaxi, jinak nebude fungovat. Transakce naštěstí není nutné si pamatovat nazpaměť, ale lze si je uložit do oblíbených, kde šije lze dokonce i pojmenovat vlastními slovy. Pro nej pohodlnější práci v systému je však na místě si často používané zapamatovat a tím si ušetřit mnoho času zbytečným klikáním a hledáním. Standardní syntaxe vypadá takto **/nxxxx** , kde znaky xxxx symbolizují kód transakce. Lomítko a písmeno n je nutné použít vždy, kdy se již v nějaké transakci nacházím a chci přejít do druhé. Tímto zadáním je pak původní transakce uzavřena a je otevřena transakce nová. Není nutné je tedy zadávat, pokud je náhled na základní obrazovce. Pokud je požadováno, aby se nově zadaná transakce otevřela v jiném okně, tak je nutno jí zadat pomocí syntaxe **/oxxxx** a původní zůstane otevřená. Informaci o názvu transakce lze zobrazit a to pomocí volby *systém —> status.*  [11]

#### **1.8.2 Transakce v modulu M M**

V této části práce je uvedeno pouze několik základních transakcí.

#### /ltOl

Tato transakce slouží k založení skladového příkazu. Skladové příkazy, například na přeskladnění materiálu, vznikají automaticky v terminálech při přeskladňování. Lze s nimi však přeskladňovat pouze v případě, pokud na vybranou skladovou pozici již není založen jiný příkaz k vyskladnění. Potom systém napíše hlášku, že je vyskladnění aktivováno a není umožněno přeskladnit ani část materiálu. Tím je zabráněno chtěnému/nechtěnému znemožnění vychystaní. Pokud je však přece je nutné udělat přeskladnění, slouží k tomu právě tato transakce. Prvním krokem je zvolení druhu pohybu, kterým bude přeskladnění provedeno. Dále je nutné vepsat číslo materiálu, množství a šarži. V dalším kroku je nutné provést výběr z jaké pozice na jakou bude přeskladnění provedeno. Nespornou výhodou použití tohoto způsobuje, že lze přesouvat materiály mezi různými typy skladů. To v ručním terminálu není možné. Po založení příkazu je nutné ho dokončit, a to konkrétně v transakci /lt24, jejíž popis je zmiňován dále.

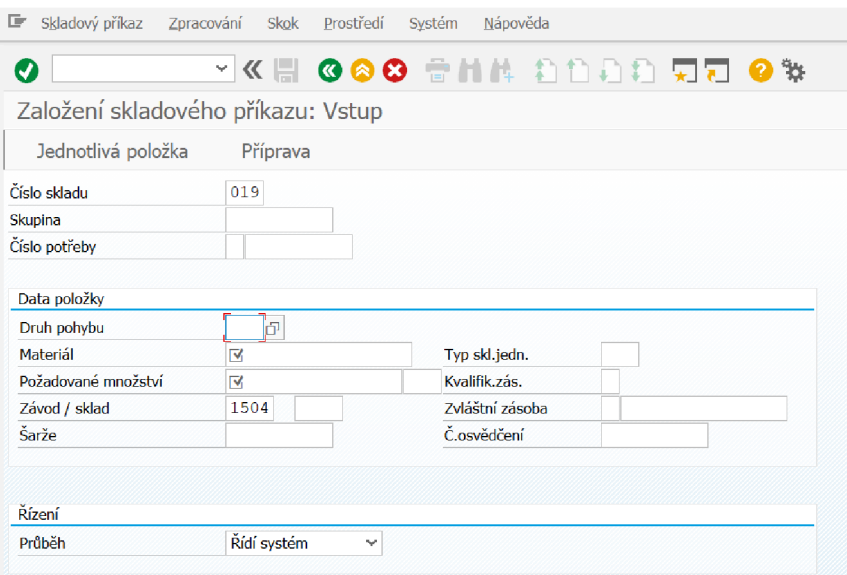

Obr. 1.8 Transakce ltOl Zdroj: vlastní zpracování podle [14].

#### **/Is24**

Tato transakce umožňuje aktuální náhled na počet kusů a přesné umístění hledaného materiálu ve skladu. Po vepsání čísla materiálu do vyhledávacího políčka se otevře náhled, ve kterém jsou k vidění následující základní informace:

- místa kde se materiál nachází,
- celkové množství na pozici,
- disponibilní zásoba na pozici,
- množství, které má být na pozici uloženo,
- počet kusů, které mají být z pozice vyskladněny.

#### **/m m 01**

Tato transakce slouží pro založení nového materiálového čísla + případného rozšíření vstupních dat v modulu Materiál Management. Pokud by nebylo materiálové číslo založeno pro dané WM číslo skladu, nepůjde materiál vůbec přijmout na sklad, ani s ním provádět další kroky.

#### **/mm 02**

Zde je možné spravovat všechny informace o materiálu. Z hlediska WM nás však nejvíce zajímá část *Řízení skladu 2.* Je možné zde vložit informace o množství v kartonu a množství na paletě. Takto vložené informace se dále promítají do systému a slouží k urychlení příjmu materiálu či vytváření vratek. Dále je zde kolonka pro vepsání skladového místa materiálu, které slouží pro určení fixní pozice *viz. zakládání pozic.* 

| Ø                                       |        |        |                          |     |                              | *KH @@0 #MA ANAA 55 @%                                 |              |              |                         |
|-----------------------------------------|--------|--------|--------------------------|-----|------------------------------|--------------------------------------------------------|--------------|--------------|-------------------------|
| ٦.                                      |        |        |                          |     |                              | Změna materiálu 992623 (Materialien PH)                |              |              |                         |
|                                         |        |        |                          |     |                              |                                                        |              |              |                         |
|                                         |        |        |                          |     |                              | Doplňková data "A Org.úrovně "A Kontrola dat obrazovky |              |              |                         |
| Rízení skladu 1                         |        |        | <b>o</b> Řízení skladu 2 |     | Management jakosti           |                                                        | Účetnictví 1 | Účetnictví 2 | Kalkulace 1             |
|                                         |        |        |                          |     |                              |                                                        |              |              |                         |
| Materiál                                | 992623 |        |                          |     |                              | GK KO ES 7,5X7,5 8F 17FD                               |              |              | $\overline{\mathbf{i}}$ |
| <b>Závod</b>                            | 1504   |        |                          |     | Chvalkovice                  |                                                        |              |              |                         |
|                                         |        |        |                          |     | <b>FWM Prod. Chvalkovice</b> |                                                        |              |              | 63                      |
|                                         | 019    |        |                          |     |                              |                                                        |              |              |                         |
|                                         | BL1    |        |                          |     | hělidlo 1                    |                                                        |              |              |                         |
|                                         |        |        |                          |     |                              |                                                        |              |              |                         |
| Č.skladu<br>Typ skl.<br>Data paletizace |        |        |                          |     |                              |                                                        |              |              |                         |
| Množství PPN                            |        |        | MJ                       | TSJ |                              |                                                        |              |              |                         |
| ı.                                      |        | 56 000 | KS                       | EP  |                              |                                                        |              |              |                         |
| 2.                                      |        | 2 000  | <b>KS</b>                | OK  |                              |                                                        |              |              |                         |
| 3.                                      |        |        |                          |     |                              |                                                        |              |              |                         |

Obr. 1.9 Transakce mm02 Zdroj: vlastní zpracování podle [14].

# **/Itl5**

Transakce /ltl5 slouží pro stornování již založených skladových příkazů. Při stornování je nutno zadat konkrétní číslo skladového příkazu, který má být smazán a následně vybrat zda mají být vymazány všechny položky ze skladového příkazu, nebo jen některé. V náhledu historie je možno dohledat i smazané příkazy, jen je u nich zobrazen obrázek malé popelnice.

# **/It22**

Tato transakce zobrazuje náhled všech skladových příkazů pro daný typ skladu. Po vepsání transakce do příkazového řádku je zobrazen náhled, kam lze vepisovat následující základní informace a dle toho je pak také dále filtrovat:

- číslo skladu,
- typ skladu,
- volba aktivních nebo historických příkazů,
- určení příkazů do/ze skladu.

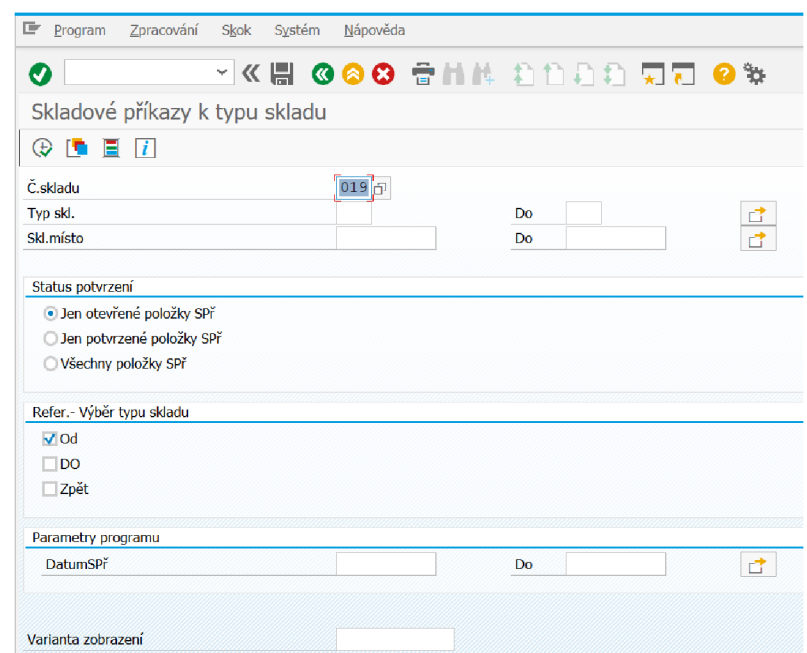

Obr. 1.10 Transakce lt22

Zdroj: vlastní zpracování podle [14]

Kromě toho je zde možnost určení intervalu datumů, ve kterých je vyhledáván požadovaný příkaz. To slouží zejména tomu, aby práce byla rychlejší, přehlednější a systém nemusel načítat všechna historická data.

Na posledním řádku je varianta zobrazení. Každý uživatel si zde volí, jaká data a v jakém pořadí chce sledovat a to podle toho, co je pro něj podstatné.

#### **/It24**

Tato transakce umožňuje zobrazovat aktuální nebo historické záznamy o všech pohybech daného materiálu. Dále je vidět náhled stupně pokročení plnění daného příkazu. K tomu slouží tři různé symboly ve statusu příkazu. Červené kolečko značí, že příkaz je založen, ale dosud s ním nebylo žádným způsobem pracováno. Žlutý trojúhelník znamená, že část z příkazu je již provedena, ale není dokončen celý. Poslední symbolem je zelený čtvereček, který oznamuje, že celý příkaz byl správně proveden. Pokud není příkaz ještě dokončen, lze jej zde manuálně dokončit (po transakci */ItOl).* 

# **/Ix03**

Tato transakce slouží pro zobrazování disponibilní zásoby na pozicích ve skladu. Kromě toho také ukazuje, pokud je v systému vytvořen příkaz na uskladnění nějakého množství materiálu. Dále poskytuje několik dalších informací o pozici a o materiálu na ní uloženém. Mezi ně např. ještě patří: zóna skladu, šarže materiálu, informace o zákazu uskladnění na pozici nebo vyskladnení z pozice a další.

| E. | Zpracování<br><b>Skok</b><br>Nastavení<br>Systém<br>Nápověda<br>Seznam                      |  |              |  |           |      |      |                 |  |   |          |             |                |          |
|----|---------------------------------------------------------------------------------------------|--|--------------|--|-----------|------|------|-----------------|--|---|----------|-------------|----------------|----------|
|    | AR I GOO ANN DOOD AN OF<br>◑╨                                                               |  |              |  |           |      |      |                 |  |   |          |             |                |          |
|    | Stav na skladě: Přehled                                                                     |  |              |  |           |      |      |                 |  |   |          |             |                |          |
|    | K ◀ ▶ N 영 ≛ 〒 Y Σ L L LVýběr [LiUložení S B B B<br>冊<br>$\mathbb{R}$ ABC<br>$\vert i \vert$ |  |              |  |           |      |      |                 |  |   |          |             |                |          |
|    | Stav na skladě: Přehled                                                                     |  |              |  |           |      |      |                 |  |   |          |             |                |          |
|    | Číslo skladu 019                                                                            |  |              |  |           |      |      |                 |  |   |          |             |                |          |
|    |                                                                                             |  |              |  |           |      |      |                 |  |   |          |             |                |          |
|    | Typ Skl.misto                                                                               |  | Zón Materiál |  | Skl.místo |      |      | Záv. Skl. Šarže |  | Z | BV BU DB | Disp.zásoba | Zásoba k uskl. |          |
|    | $BL2$ $B-B2-3B$                                                                             |  | 001 504580   |  | $B-B2-3B$ | 1504 | 0017 |                 |  |   |          | 16 000      |                | $\bf{0}$ |
|    | $BL2$ $B-B2-3C$                                                                             |  | 001 502764   |  | $B-B2-3C$ | 1504 | 0017 |                 |  |   |          | 8 000       |                | 0        |
|    | 001 992613<br>1504 0017<br>24 000<br>$\mathbf 0$<br>$BL2$ $B-B2-3A$<br>$B-B2-3A$            |  |              |  |           |      |      |                 |  |   |          |             |                |          |

Obr. 1.11 Transakce 1x03 Zdroj: vlastní zpracování podle [14]

# **1.9 WMS v SAP**

Zkratka WMS je odvozená z prvních písmen anglických slov Warehouse Management **System** a lze jí přeložit jako systém řízení skladu. WMS poskytuje podporu v řízení skladu ve všech jeho aspektech jakými jsou například příjem zboží, zaskladnění zboží, inventura, hlídání šarží či expirací, nebo vychystávání materiálu do jednotlivých výrob. Navíc umožňuje podrobně mapovat celý skladový komplex a to až na úroveň jednotlivého regálu, paletového místa či jiného zásobníku. Systém tak umožňuje určit, vjaké části skladu se daný materiál nachází, jaká je jeho hodnota, jakou má expiraci, datum příjmu a další důležité informace.

Během implementace WMS je podstatné definovat jednotlivé části skladu neboli uložiště. Ty lze rozdělit na mnoho různých kategorií, jakými jsou například: vysokoregálové úložiště, blokové úložiště, úložiště pro specifický druh materiál a další. Všechny tyto úložiště jsou pak spravovány pod jedním nebo i více čísly skladu. Pokud se v závodě vyskytují i typy uložišť které nejsou řízeny WMS, ale například Lean WM, je vhodné definovati je. Pro každý typ uložištěje nutné definovat také zásobníky. Tím lze spravovat skladové informace na úrovni úložného zásobníku. Díky tomuto hierarchickému uspořádání je možné například spravovat zásoby v jednom skladu pro dva různé závody. [12]

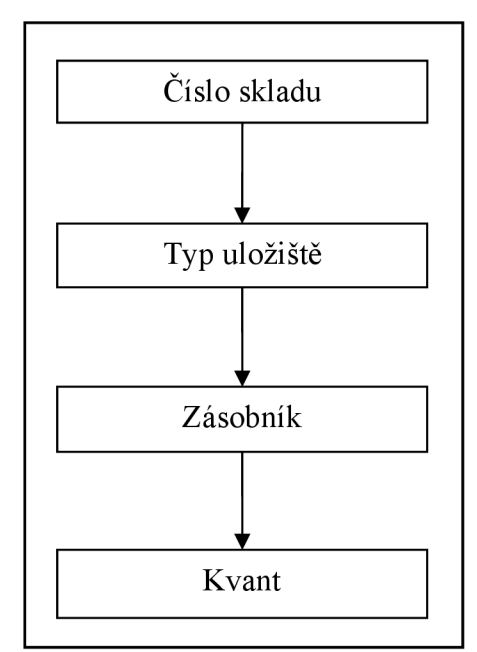

Obr. 1.12 Struktura skladu Zdroj: vlastní zpracování podle [12].

# **Číslo skladu**

Celý sklad je definovaný pouze jedním číslem a všechny ostatní části jsou mu podřazené.

# **Typ úložiště**

Skladový komplex se skládá z různého počtu uložišť, ty jsou definovány dle požadovaného rozdělení, například dle jeho prostorových vlastností. Každé uložištěje dále rozděleno na zásobníky.

# **Zásobník**

Zásobník si lze jednoduše představit jako například paletové místo. Má přesně definovanou pozici ve skladu a lze tak jednoduše určit jeho pozici v komplexu.

# **Kvant**

Slouží pro správu zásob

# **2 ANALÝZA SKLADOVÝCH PROCESU PRED A PO IMPLEMENTACI WMS**

#### **2.1 Informace o společnosti Hartmann - Rico a.s.**

Společnost Hartmann-Rico a.s. sídlí v německém Heidenheimu a zabývá se výrobou především zdravotnického materiálu a prostředků pro zdravotnickou péči. Produkty využívají lidé skoro ze 100 zemí světa a ve 34 má skupina Hartmann i své pobočky. Jedná se jednu z nejznámějších značek výrobce zdravotnických potřeb a hygienických výrobků.

#### **2.2 Historie společnosti**

Počátek skupiny Hartmann se začíná psát v roce 1818 a to konkrétně v německém Heidenheimu, kdy průmyslník Ludwig Von Hartman převzal vedení přádelny Meebold. I přes nepřízeň ekonomické krize však dokázal vybudovat jednu z největších přádelen v zemi. V roce 1843 přebírá společnost jeho syn Paul Hartmann, který společnost rozšiřuje o provozy na bělení, barvení a výrobu obvazů. Po objevu Ludvíka Pasteura, že původcem nebezpečných infekcí v ráně mohou být mikroorganismy šířící se vzduchem, se o tuto problematiku začíná zajímat i anglický lékař Sir Joseph Lister, který po několika pokusech přichází na to, že pokud bude obvazy namáčet v kyselině karbolové, tak získá antiseptický obvaz. V Anglii však jeho nový objev nepřináší žádnou podporu. Naopak velký potenciál v něm vidí právě Paul Hartmann, který společně s Listerem vyvíjí karbolickou gázu. Poté už nic nebránilo zahájení její průmyslové produkce v roce 1873. Karbolická gáza byla později nazvána "největším krokem v historii operací". V České republice Hartmann působí od roku 1991 a to konkrétně vstupem do podniku Rico Veverská Bítýška. [14]

# **2.3 Závod Chvalkovice**

Výrobní závod Chvalkovice leží ve východních Cechách mezi městy Česká Skalice a Dvůr Králové nad Labem. V závodě pracuje zhruba 350 zaměstnanců. Hlavním výrobkem Chvalkovického závodu jsou tzv. MEDISETY. Jedná se o jednorázové sterilní balíčky, které slouží na operačních sálech například k močové katetrizaci, nebo na ambulancích k odstranění stehů či ošetření rány.

Každý mediset má jiné komponenty a to podle toho, k čemu je přesně určený. Vyrábí se i speciální zákaznické sety, kde si zákazník může sám vybrat a navolit obsah balíčku i jeho poskládání tak, aby při jeho otevření vše bylo v tom pořadí, ve kterém je to potřeba pro provádění konkrétního zákroku. Jednou z dalších významných výrob j sou celokovové instrumenty - tzv. PEHA Instrumenty. PEHA Instrumenty jsou nástroje určené k provádění chirurgických zákroků. Patři mezi ně například: nůžky, pinzety, peany a další. V neposlední řadě patří mezi produkty Chvalkovického závodu i sádrové obvazy, tampony ze tkané či netkané textilie a Medicompy.

# **2.3.1 Historie závodu Chvalkovice**

Historie místní továrny sahá až do konce 19. století. Konkrétně do roku 1892, kdy zde bylo založeno bělidlo a úpravna textilu pro celé Rakousko-Uhersko. Ve své době se jednalo o největší bělidlo v celém císařství. Během let se továrna rozrůstala a výroba rozšiřovala. Velký zlom však přišel v roce 1946 kdy byl podnik znárodněn a stal se součástí národního podniku TIBATEX Dvůr Králové nad Labem. Od roku 1953 byl součástí národního podniku Rico. Po sloučení se státním podnikem Rico se opět výrobní program mění a začíná se již přibližovat dnešnímu zaměření a to konkrétně na zdravotnické výrobky. [15]

# **2.4 Popis závodu**

Některé části podniku zde stáli již koncem 19. století. Tomu také odpovídá celkové rozložení jednotlivých částí areálu, které je již z dnešního hlediska nevyhovující. Především proto, že jednotlivé části výrob jsou rozmístěné po celém areálu a je nutné neustále něco převážet z jedné strany na druhou. Spolu se stále rostoucím objemem výroby vzniká problém s nedostatkem skladovacích míst a prostor. Společnost takto vzniklou situaci řeší pronájmem externích skladů. Pro přiblížení problematiky rozmístění areálu je na další stránce přiložena mapka, kde jsou znázorněny základní toky materiálů. [14]

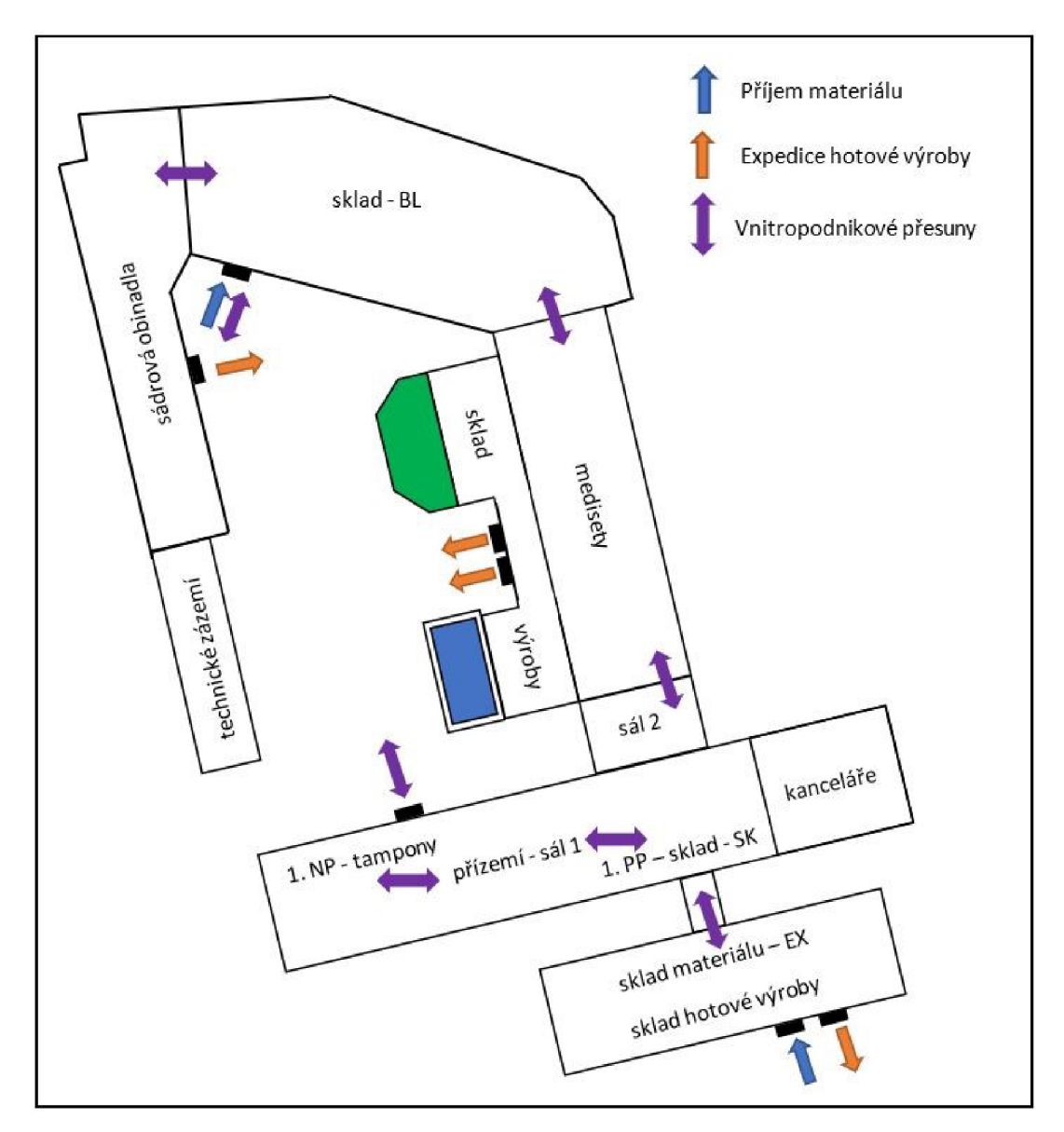

Obr. 2.1 Mapa toků materiálů Zdroj: vlastní zpracování

Z uvedeného obrázku je tedy patrné, že situace není úplně přehledná a logisticky vyhovující. Modré šipky slouží pro označení míst, kterými je možný příjem materiálu do závodu. Oranžové šipky značí místa, kudy je možné expedovat hotové výrobky. Fialové obousměrné šipky znázorňují místa, kudy probíhá transfer materiálů a polotovarů uvnitř závodu. Dále vidíme, že se v závodě nacházejí celkem 3 sklady, každý na jiném místě. Jejich poloha silně ovlivňuje, jaké druhy materiálů a polotovarů jsou v nich skladovány a to tak, aby bylo ušetřeno co nejvíce pohybů a přemisťování nutných k posouvání ve výrobním řetězci. Ani tak však není dosaženo optimálního toku. Hlavním výrobním produktem jsou medisety a všechny ostatní výroby, kromě sádrových obinadel, je jistou částí své výroby zásobují polotovary.

#### **2.4.1 Metoda Kanban**

Mnoho materiálu je zajišťováno do výroby formou kanbanu. Kanban je jednou z metod štíhlé výroby a slouží k tomu, aby zbytečně nebyl vyráběn velký počet kusů na sklad. Potřebné kusy jsou vyrobeny až ve chvíli, kdy vznikne skladová potřeba, aby nebyla zbytečně vysoká hladina skladové zásoby. Jedná se primárně o materiály, které mají vysokou obrátkovost a jsou využívány pro více druhů výrobků. Zpravidla se jedná o celé palety. Každý druh materiálu má daný počet karet, který je vypočítaný z obrátkovosti a minimální pojistné zásoby na skladě. U menšího počtu polotovarů je k obrátkovosti připočítán i koeficient času výroby jedné palety, protože některé polotovary jsou vyráběny ve stejném závodě a následně se používají do finálních výrobků. Karty jsou barevně odlišeny a to z důvodu lepší vizuální přehlednosti v zásobníku a jsou rozděleny na dvě základní skupiny.

První skupinou jsou karty polotovarů ve skladu. Ty slouží k udržování stálé hladiny počtu kusů ve skladu a kolují pouze mezi skladem a výrobou polotovarů. Sklad je tedy na straně "dodavatele" a výroba na straně "zákazníka". Karty obsahují informaci o čísle materiálu, množství na jedné paletě, popis materiálu, ze kterého výrobního střediska materiál putuje na sklad a celkový počet karet. Zpravidla jednou denně si skladník z počítače vypisuje skutečné množství palet na skladu a dle toho odebírá ze zásobníku karty, které odnáší do výroby, tak aby mohla začít výroba potřebného polotovaru. Pro lepší vizuální kontroluje zásobník vybavený barevnými značkami dle stanoveného počtu karet a skladník tak snadno rozezná, pokud by hrozilo, že nějaký materiál brzy dojde.

Druhou a poněkud větší skupinou jsou karty materiálů, kde sklad je nyní na druhé straně, tedy "zákazníka" a výroba na straně "dodavatele". Hlavní podstatou těchto karet je udržování stálé hladiny vysokoobrátkových materiálů ve výrobě tak, aby nehrozil nulový stav a tím pádem zastavení výrobních linek. Karta obsahuje všechny informace jak karta z první skupiny, navíc je však vybavena čárovým kódem, který slouží pro její naskenování čtečkou při výdeji ze skladu. Čárový kód obsahuje informaci o daném materiálu a kód výrobního střediska pro které je určen. Tím je zabráněno nechtěnému preúčtovaní a navezení materiálu jinam, než je místo určení.

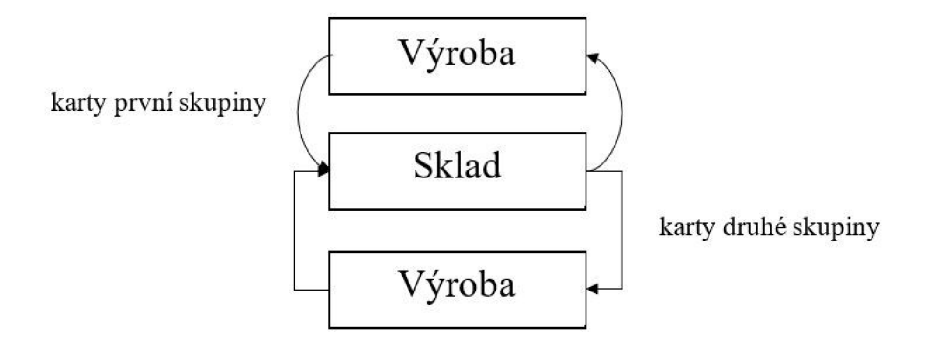

Obr. 2.2 Toky kanbanových karet Zdroj: vlastní zpracování

Všechny materiály, které jsou dodávány do výroby tím to způsobem, jsou v SAPu uvedeny ve speciální tabulce tak, aby s nimi systém uměl správně pracovat a správně je rozeznávat. Díky tomu se tak například neobjevují ve skladových příkazech pro vychystávání zakázek do výroby.

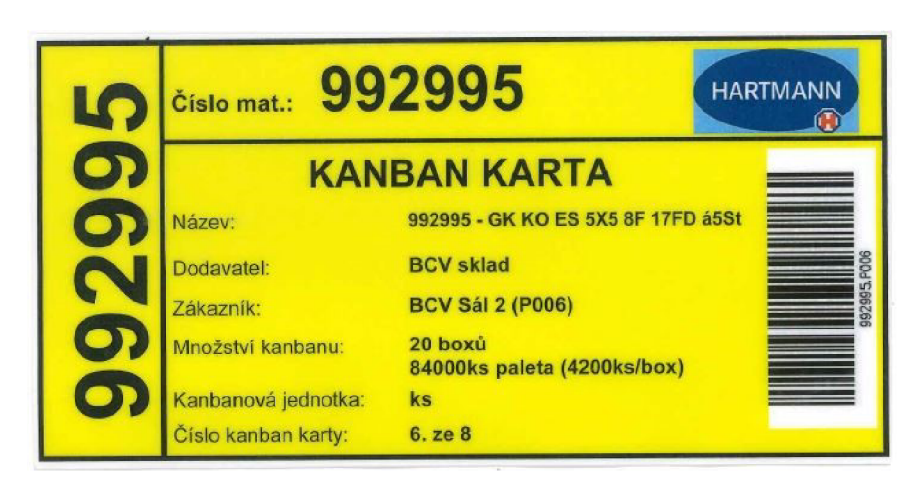

Obr. 2.3 Kanbanová karta Zdroj: vlastní zpracování podle [14].

# **2.4.2 FIFO**

FIFO je zkratka z anglického spojení First In, First Out a lze jí volně přeložit jako: první dovnitř, první ven. Jedná se o metodu, která zajišťuje, aby materiály nejdříve přijaté do skladu byly co nejdříve vydány do výroby. Ve skladu byla evidence FIFO vedena v excelovském souboru, kde byly každé ráno prováděny změny na základě informací o pohybech ve skladu z předchozího dne. Soubor tak vlastně nikdy nebyl aktuální. Tyto informace skladníci vypisovali do papírové šablony, kterou nosili neustále při sobě.

Soubor obsahoval následující informace:

- číslo materiálu.
- datum příjmu materiálu,
- umístění na pozici,
- expiraci materiálu,
- změnu pozice.

Pokaždé, když byl proveden nějaký pohyb s materiálem ve skladu, danou událost zaznamenali a na konci své směny celou šablonu odevzdali, aby mohly být změny zaneseny do počítače. Každodenní přepisování do počítače bylo velmi zdlouhavé a hrozil zde vznik nechtěných chyb. Pokud se náhodou nějaký papír ztratil nebo nebyl přepsán, hrozil tak vznik situace, kdy nikdo nevěděl, kde a s jakými materiály se ve skladu pohybovalo, nebo kde jsou uložené. Pro vyřešení celé situace tak skladníci museli procházet opakovaně celý sklad a potřebné věci dohledat.

# **2.5 Procesy ve skladu PRED zavedením WMS**

# **2.5.1 Příjem materiálu**

Příjem materiálu probíhal vždy po ukončení každé vykládky. Dle dodacích listů, přiložených u dodaného materiálu, byly do schválené červené šablony vypsány informace o čísle materiálu, množství, šarži a expiraci. Každý materiál měl svůj řádek. Po doplnění této šablony docházelo k fyzickému překontrolování množství a správnosti údajů z celé dodávky. Mnoho materiálů však bylo nutné rozdělit na jednotlivé palety, protože často přicházelo více druhů materiálů na jedné paletě. Během kontroly docházelo k popisování každé palety fixem tak, aby po zaskladnění do regálu, bylo možné pouhým pohledem na ni zjistit, o jaký materiál se jedná, jakou má expiraci a jaké je celkové množství na paletě. Po dokončení kontroly se všechny příjmové doklady odevzdávaly do kanceláře skladu, kde docházelo k jejich preúčtovaní do systému.

K účtování do systému docházelo na základě zkontrolovaných dodacích listů. Každý materiál se musel přijímat po jedné položce. Po příjmu materiálu do systému bylo dalším krokem vytisknutí SAPových štítků. Štítky sloužily kpolepování jednotlivých originálních kartonů při vychystávání do výroby. Dále bylo nutné vypsat tzv. kartu materiálu. Ta obsahovala již zmiňované informace z dodacího listu a kromě toho také datum příjmu. Datum příjmu vypsané na kartě bylo důležité z hlediska dodržování standardů FIFO. Po úspěšném dokončení celého procesu příjmu byly připravené karty materiálu umístěny do speciální přihrádky, odkud byly zpravidla každou noc roznášeny na pozice umístění. Pokud byla pozice u země, karta se pouze položila na paletu. Pokud se však paleta nacházela v některém z pater regálu, tak pro její umístění byly využívány skřipce připevněné ke stojinám regálů.

# **2.5.2 Zaskladnění**

Pokud byl materiál přijat, bylo dalším logickým krokem jeho zaskladnění. Informace o pozici, na kterou byl materiál uložen, skladníci ručně vypisovali na papír do předtištěného formuláře. Spolu s označením pozice a datumu také vypisovali případnou expiraci materiálu. Expirace se nevypisovala u všech materiálů, ale pouze u těch, u kterých musela být evidována. Formulář na konci směny skladníci vždy odevzdávali do kanceláře a každé ráno byl přepisován do počítače viz *část FIFO.* 

# **2.5.3 Vychystávání materiálu do výroby**

#### Proces zadání zakázek do systému

Před zavedení systému Full WM prakticky neexistovaly záznamy o stavu zakázek, ani je nešlo v systému vychystávat. Zakázky byli pouze v papírové formě a bylo plně v kompetenci skladníka, jak bude danou zakázku vychystávat a z jakých pozic materiál odebere.

# Informace o zakázkách ve skladu

Informace o zakázkách měl sklad z výpisu vychystávání zakázek z EPS, výpis obsahoval informaci o tom, v jaké části směny během celého dne je nutné danou zakázku navézt do výroby. Skladníci se orientovali tedy jen podle tohoto údaje.

# Vychystaní zakázky

Po výběru zakázky se skladník podíval na zakázkový list a svou znalostí a povědomím o materiálech a jejich umístěním, musel poznat, jaké materiály má k dané zakázce vychystat a které se vychystávají fasováním nebo kanbanem. Pokud však skladník čísla materiálů ani pozice umístění neznal, musel si vše potřebné najít sám v počítači viz. část *FIFO.* Po vypsání všech pozic materiálů následovalo samotná konsolidace zakázky. Svými nasbíranými zkušenostmi a znalosti skladníci věděli, čím mají začít a co si nechat až nakonec tak, aby byla zajištěná stabilita celé palety a nehrozilo její zborcení. Na každé paletě s materiálem byl záznamový arch, kam se zapisovali všechny skutečnosti při manipulaci s materiálem tzn: jaké množství materiálu bylo z palety odebráno, jaké množství na paletě zůstává, jakou šarži má a jaký je datum příjmu. Kromě zapsání odebraného množství na záznamový arch na paletě, musel být údaj o počtu odebraných kusů zapsán ještě na zakázkový list. Počet odebraných kusů byl však vždycky větší a to z důvodů zaokrouhlování na celé krabice. Pokud nějaký materiál už nestačil na celkové množství k zakázce, skladník se podíval do zakázek předchozích a zjistil tak, o kolik kusů více vychystal k minulé zakázce. Často se tak stávalo, že vyskladnil pouze zbytkové množství a připsal do zakázkového listu informaci o tom, z jaké předchozí zakázky je možné zbývající počet doplnit. Při odběru materiálu z pozice se na každou krabici musel nalepit SAPový štítek, který obsahuje všechny potřebné informace o materiálu. Informace jsou podstatné kvůli zpětné dohledatelnosti a kvůli zanesení šarže a expirace do systému EPS. Po dokončení zakázky se záznamový arch odnesl do kanceláře skladu, kde docházelo k ručním přeúčtovávání jednotlivých položek zakázky na výrobní střediska. Kontrola úplnosti zakázky probíhala pomocí EPŠ, zakázku bylo možné v ní otevřít a pomocí čtečky čárových kódů docházelo k postupnému skenování jednotlivých materiálů na paletě se zakázkou. Po oskenování celé palety tak bylo možné vidět, zda nějaký materiál do zakázky chybí či nikoliv, dále bylo snadné určit, kolik různých šarží se v zakázce nachází a poskytnout výrobě informace o tom, které zboží je nejstarší a je nutné nejdříve zpracovat. Pokud však byl do EPS načten špatný materiál systém mu automaticky nahlásil, že materiál se nevyskytuje v kusovníku vychystávané zakázky.

#### Kanban

Vychystávání kanbanu probíhalo dle kanbanových kartiček. Po jejich sebrání na odběrových místech v závodu si skladník musel opět v počítači najít umístění materiálů a podle dodržení metodiky FIFO je odebrat. Ve reálu, ale skladníci odpovědní za vychystávání kanbanových materiálů znali nazpaměť umístění většiny materiálů a věděli, kde se nachází nejstarší paleta. Nemuseli tak stále vypisovat z počítače pozice. Informace o vychystaných materiálech a jejich celkovém množství byly zapisovány do papírové šablony a z ní se pak ručně vše přeúčtovávalo na jednotlivá výrobní střediska.

#### Vychystaní ostatních materiálů

Mimo zásobování výroby ve formě zakázek nebo kanbanu je zde další část vychystávání materiálů, které nelze zařadit ani do jedné kategorie. Každý den, dle spotřeby materiálu za předchozí směny, přípravářka výroby vypsala na papírový arch materiály a jejich potřebné množství k vyfasování do skladu výroby. Ten poté zanesla do skladu, kde došlo k jejich vychystání a nevezení do výroby. Do archu poté skladník vypsal skutečně vychystané množství a z jakých pozic ho odebral a odevzdal ho opět k ručnímu přeúčtování.

# **2.5.4 Vratký z výroby**

Vrácení zboží z výroby neprobíhalo v originálních krabicích, ale v integrách. Jedná se o plastový zasouvací přepravní box. Integry byly do skladu dopravovány na malých kolečkách, kde byly boxy naskládané na sobě do maximálně pěti vrstev. U každé skupiny vrátek byl přiložen papírový arch, kde bylo napsáno, jaký materiál a v jakém množství je vracen z výroby zpět do skladu. Jednotlivé boxy byly polepeny štítky s informacemi o jejich obsahu. Skladník si vzal přiložený arch a v transakci */mmbe* zjišťoval, kolik kusů daného materiálu má být celkem ve skladu. Takto prošel všechny vrácené materiály. Pokud neznal jejich pozice, musel si je všechny vypsat na pomocný papír.

Při vracení materiálu na místo se vždy dělala celková inventura daného materiálu, a to v celém skladu. V systému totiž nebyly žádné informace o tom, na jakých pozicích a v jakém množství se materiál nachází. Proto se musela dělat vždy inventura celková. Po dokončení inventury materiálu se box vrátil zpět na příslušnou paletu. Pokud vše bylo v pořádku, proces vrácení zboží byl u konce. Pokud spočtené množství nesouhlasilo s údaji v počítači, přistoupilo s k dalším krokům.

# **2.5.5 Expedice hotové výroby**

Každý den odjíždí z firmy několik nákladních aut s hotovou výrobou. Každé ráno odpovědný skladník prošel sklady hotové výroby a spočítal, kolik palet bylo za předchozí směny vyrobeno a kolik z nich se může připravit k naložení. Každá paleta má na sobě tři paletové listy, které obsahují informace o:

- čísle výrobku,
- $\bullet$  počtu kartonů na paletě  $\&$  celkové počtu palet zakázky,
- šarži.
- výrobním čísle zakázky.

Dva paletové listy zůstávají na paletě, která buď putuje do expediční skladu nebo do sterilizace. Třetí paletový list si skladník vzal k sobě a před začátkem nakládky na návěs je všechny nahrál do systému EPS, kde se shromažďují všechny informace o zakázce. Od zaplánování, až po expedici hotové výroby.

# **2.6 Zavedení WMS**

Pro zavedení systému WMS se společnost rozhodla z několika důvodů.

Důvody byly následující:

- automatizace skladového hospodářství,
- odstranění mnoha různých tabulek a záznamů o skladovém hospodářství,
- online evidence všech pohybů ve skladu,
- zjednodušení procesů vychystávání materiálů,
- zvýšení přehlednosti o tocích materiálů ve skladu,
- odstranění přebytečné papírové zátěže ve skladech,
- automatické hlídání FIFO & FEFO.

Od rozhodnutí pro spuštění systému W M do jeho implementace uběhla doba asi devět měsíců. Během této doby bylo nutné zmapovat všechny procesy a toky ve skladech a výrobě. Bylo nutné získat a doplnit informace o materiálech. Vytvořit a označit, reorganizovat a určit typy všech pozic. Dále bylo nutné zajistit hardwarovou a softwarovou vybavenost. Před finálním spuštěním bylo nutno celý systém otestovat v testovacím modulu SAPu. I přesto se poté ještě mnoho procesů a postupů měnilo či upravovalo až po ostrém spuštění systému. Protože systém byl převzat ze zahraniční pobočky firmy Hartmann a nepracoval přesně dle specifických požadavků závodu.

# **2.6.1 Master Data**

Master Data jsou všechny informace související s daným materiálem a patří mezi ně například: dodací lhůty, disponent materiálu, kalkulace, účetní informace, produktová skupina ... atd. Nás však zajímají pouze data logistická.

Pro všechny materiály vstupující do skladu bylo nutno získat nebo doplnit následující informace:

- počet kusů v originálním kartonu a na paletě,
- rozměry a váhy originálních kartonů,
- maximální výšku palety,
- jaké informace se u materiálu sledují (šarže, expirace),
- maximální množství na paletě.

# **2.6.2 Mapa skladů**

Na počátku bylo nutno vytvořit podrobnou mapu skladu, s přesným zakreslením všech pozic. Díky tomu pak všechny následující kroky byly jednodušší a přehlednější. Nákres mapy byl velmi důležitý z hlediska zakládání a přejmenovávání nových pozic. Dále do ní byla zanesena místa, která budou určená projeden druh materiálu (fixní). Sloužila taktéž pro orientaci v přeznačování všech skladových pozic novými štítky.

# **2.6.3 Rozdělení skladů na jednotlivé úseky**

Po vytvoření map všech tří skladů je bylo nutné dále rozdělit na menší úseky. K označení úseků se přistoupilo dle historických označení a to na:

- 1) BL Bělidlo + Vodárna,
- 2)  $SK-Sklep$ ,
- 3)  $EX Expectedice$ .

Vymezení daných úseků bylo nezbytné pro správné fungování a nastavení celého systému, a to hlavně proto, aby nedocházelo ke zbytečnému přesouvání materiálů a polotovarů napříč podnikem. Systém vytváří příkazy vždy pouze pro daný úsek, nelze tak vytvořit příkaz pro několik úseků najednou.

# **2.6.4 Reorganizace skladových míst**

Pro systém WM je důležité, aby byl sklad rozdělen na co nejmenší skladovací jednotky, zejména palety nebo buňky v malých regálech. Z tohoto důvodu bylo nutno část starých skladovacích míst rozdělit na mnoho menších. Vznikaly zde situace, kdy pro jednu pozici, v původním skladu, bylo nutno v novém systému vytvořit pozic dvanáct.

Dále bylo vytipováno několik míst, kde by mohlo dojít k vytvoření zcela nových skladových pozic. Vznik nových pozic probíhal tak, že několik buněk regálů bylo rozděleno příčníky na buňky menší. Díky tomu vzniklo ve skladu asi 24 nových paletových míst. Některá místa v původním skladu nebyla označena vůbec, nebo jen velmi sporadicky a nepřesně. I u nich nezbývalo nic jiného, než vymyslet kompletně nové označení. V souladu s již zaběhnutým značením a ruku v ruce s novým označením pozic v SAPu.

Problémem v reorganizaci skladových míst byl fakt, že vše probíhalo za plného provozu. K přejmenování tak muselo docházet velmi opatrně a s ohledem na přehlednost skladu. Provedené změny musely být co nejrychleji přeneseny do tabulky FIFO *(viz. část FIFO)*  tak, aby nenastala situace, že nikdo nebude vědět, kde se jaký materiál ve skladu nachází.

#### **2.6.5 Informace o pozicích**

Po rozdělení skladů na jednotlivé úseky bylo dále nutno blíže specifikovat popis jednotlivých pozic. Pozice byli rozděleny do dvou kategorií: fixní a chaotické.

1) Fixní

Fixní pozice jsou v systému označeny číslem 1 za místem označení skladového úseku např.: BL1. Pozice mají několik specifických vlastností. Pozice slouží k tomu, aby materiál do zakázek byl vyskladňovaný právě z nich a to proto, protože jsou svým umístěním nejblíže k místu navážení do výroby. Pozice jsou ve 100 % případech umístěny u země, tudíž je snadné s materiálem v nich manipulovat, bez nutnosti používat jakoukoliv manipulační techniku. Fixní pozice má v systému přiřazen pouze jeden druh materiálu, který se v ní bude skladovat. Po přiřazení materiálu pozici, je dále nutné doplnit potřebné informace a maximálním množství v ní. Tyto informace se vkládají přes transakci */mm02.* Informace o maximálním počtu kusů na pozici jsou důležité hned z několika důvodů. Prvním důvodem je to, že systém si při příjmu dopočítává rozdíl mezi maximálním množstvím, množstvím přijímaným a množstvím na pozici. Podle toho se rozhodne, kam vytvoří příkaz na umístění nové palety. Z tohoto důvodu by se fixní pozice měly udržovat stále v plném stavu, neboť systému neumí vyhodnotit, zda se ještě jinde ve skladu nachází stejný druh materiálu a hrozí tak, že paletu s nejnovějším datumem příjmu umístí do pozice fixní, kde by měla být vždy paleta nej starší. Pokud však skladník přesto nový příjem zaskladní do fixní pozice a nezkontroluje si tuto skutečnost, tak systém ji dle FIFO neurčí pro vyskladňování do zakázek a manipulace materiálu tak bude muset probíhat pomocí vysokozdvižných vozíků z vyšších pater skladu. To je však klade větší nároky na časové vytížení skladníků. Druhým důvodem je to, že pokud je utvořen příkaz na vrácení zboží, tak systém vždy nejprve vybírá místa fixní, pokud ovšem nemají plnou kapacitu.

#### 2) Chaotické

Chaotické pozice jsou v systému označeny číslem 2, za místem označení skladového úseku např.: SK2. Takto jsou označeny všechny pozice, které nejsou fixní. Pro chaotické pozice nejsou již daná žádná speciální pravidla. Na jednom místě tak může být skladováno několik materiálů najednou. Pozice nemají ani omezenou kapacitu, takže jedna chaotická pozice může obsahovat například pět paletových míst a systému to v ničem nevadí ani nepřekáží. Také přeskladňování z a do těchto pozic je jednodušší, neboť nejsou ničím omezovány.

#### **2.6.6 Založení pozic v SAP**

Po přesném zmapování a zakreslení musely být všechny pozice nově založeny do WMS v SAPu. Ruční zakládání jednotlivých pozic je možné, ale pro stovky pozic to není zcela vyhovující a časově zvládnutelné řešení. Proto byly všechny pozice nahrány do systému hromadně, a to dle speciálních kódů, které určilo oddělení IT.

Pro správné vytvoření kódu bylo nutno si všechny regály ve skladu představit jako matice, kdy počet sloupců udával počet paletových míst a počet řádků počet pater regálu. Ani tak nešlo vytvořit všechny pozice najednou, neboť pro označení je důležité, aby vytvářené kódy byly pro regály o stejných vlastnostech a velikostech. Z tohoto důvodu musely být zvlášť vytvořeny pozice fixní a chaotické. Dále pak pozice pro celé europalety, pozice pro poloviční palety a pozice sloužící pro ukládání materiálů, které jsou pouze v kartonech, a ne na paletách.

# **2.6.7 Grafické označení pozic**

Všechny pozice bylo nutné označit novým označením. Hlavním prvkem štítku je nově označení pozice čárovým kódem a příslušné označení skladu, ze kterého je materiál vy chy stáván. V čárovém kóduje zakódovaná informace o pozici, tak aby bylo možněji přečíst pomocí terminálu. Označení pozice musí korespondovat se založenou pozicí v systému, jinak hrozí, že nepůjde načíst nebo, že dojde k načtení jiné pozice.

Kromě čárového kódu dále štítky obsahují informaci o tom, zda se jedná o chaotickou nebo fixní pozici. Typ pozice je rozlišen barvou štítku. Pro fixní pozice byla určená barva zelená, pro pozice chaotické barva žlutá. U fixní pozice dále štítek obsahuje číslo materiálu, který je k pozici přiřazen a neměl by se do ní ukládat materiál jiný, i když to systém umožní. Dále je na štítku znázorněno, na jaké straně buňky se nachází. Díky tomuto grafickému znázornění je orientace snazší a eliminuje vznik chyb, neboť označení pozic vychází z historického označení, které je pro každou část skladu specifické.

# **2.6.8 Mobisys**

Jedná se o software propojený se systémem SAP, ve kterém probíhají všechny úkony v mobilních terminálech a v počítačích určených k příjmu/vracení materiálů. Systém nabízí mnoho různých dialogových oken, ve kterých se pracuje. Do mobisysu je nutné se nejprve pod uživatelským číslem a heslem přihlásit. Každý se skladníků má své vlastní jméno a unikátní číselný kód. Po přihlášení je možné v systému libovolně pracovat.

# **2.7 Procesy ve skladu PO zavedení WMS**

#### **2.7.1 Příjem materiálu**

Příjem materiálu probíhá podle dodacích listů. V počítači se, po zadání čísla dodacího listu, zobrazí seznam všech materiálů obsažených v dané dodávce. Existují dvě možnosti příjmu materiálů a každá se trochu liší. Příjem od externího dodavatele a příjem od interního dodavatele. Pro oba druhy příjmu platí, že je pro materiál nutno do systému zadat následující informace:

- číslo materiálu a jeho celkové množství,
- šarže, případně expirace,
- číslo nákupního dokladu,
- počet potřebných SAPových štítků.

Po vyplnění všech potřebných údajů dochází po potvrzení k vytištění příjmového štítku, štítků na originální kartony a k založení příkazu k zaskladnění. Počet štítků systém vypočítává automaticky. Dle paletizačních Master Dat ví, kolik kusů má být v originálním kartonu a dle toho vypočítá počet potřebných štítků, a případně dopočítá počet v neoriginálních kartonech.

Skladové příkazy nejsou vytvářeny zcela nahodile. Systém si zkontroluje, zda se daný materiál již někde ve skladu nachází a dle toho postupuje. Pokud materiál ve skladu je, dojde k vytvoření skladového příkazu do pozice, kde se materiál již nachází. Pokud skladník přijede na pozici a zjistí, že místoje již paletou obsazené, tak novou paletu umístí v bezprostředním okolí paletového místa původně navrženého. Tím je zajištěno to, že stejné materiály jsou ve skladu umístěné zhruba u sebe. Pokud však materiál má v systému fixní pozici, systém nejprve zkontroluje, zde je možné ji ještě nově příchozím materiálem doplnit. Pokud ano, tak ji doplní nově příchozím materiálem bez ohledu na to, zda se jinde ve skladu již stejný materiál, dříve uskladněný, nachází. Nedodrží tím metodu FIFO. Proto je nutné fixní skladové pozice udržovat neustále dostatečně naplněné, aby tak nedocházelo k tomuto problému.

#### **2.7.2 Zaskladnění**

Po příjmu materiálu je dalším logickým krokem jeho zaskladnění. Zaskladnění probíhá v dialogovém oknu *Vrácení zboží* nebo *Uskladnění.* Podle čeho bude zaskladnění probíhat, je určováno podle toho, odkud byl materiál do závodu dovezen. Společnost má několik externích skladů, ze kterých je pravidelně svážen materiál, ale jsou v systému vedeny pouze jako jiný typ skladu, systém je tedy nevidí jako externího dodavatele, ale dochází zde pouze k preúčtovaní mezi sklady. Zaskladnění pak probíhá v dialogu *Vrácení zboží.* Pokud se však jedná o příjem materiálu od externího dodavatele, zaskladnění probíhá v dialogovém oknu *Uskladnění.* Jaké okno vybrat, je pro skladníka velmi jednoduché a intuitivní, protože příjmové štítky mají různé tvary a velikosti. Podle toho pozná, o jaký druh příjmu se jedná. Po výběru okna je terminálem načtený příjmový štítek. Objeví se informace a zaskladňovaném množství a ukáže se pozice kam ho zaskladnit. Velký význam zde má role fixních a chaotických pozic.

Pokud je materiál zaskladněn na fixní pozici, po potvrzení se systém zeptá, jestli bylo zboží opravdu zaskladněno na správnou pozici a po opětovném potvrzení je proces zaskladnění dokončen.

Pokud systém nabídne k zaskladnění chaotickou pozici, která ale není vybrána a zaskladnění proběhne na pozici jinou, systém ukáže hlášku, že vybraná pozice je jiná, než měla být, a zeptá se, zde je správná. Po dvojitém potvrzení je proces zaskladnění dokončen.

Role dodavatele (externí/interní) je však podstatná nejen pro zaskladnění materiálu, ale i pro jeho připsání do systému a určení jeho disponibility pro další využití. Pokud jde o zaskladnění od interního dodavatele je po procesu dokončení materiál ihned disponibilní a může se okamžitě posouvat dál do výroby. Pokud je však materiál od externího dodavatele, jeví se v systému jako disponibilní, je možné ho například vychystat do výrobní zakázky, ale dokud nedojde k ručnímu uzavření příjmu v počítači, tak materiál nelze přeúčtovat na jiné středisko.

#### **2.7.3 Vychystávání materiálu do výroby**

#### Proces zadání zakázek do systému

Aby bylo možné zakázku vychystat fyzicky i systémově je nutné nejdříve založit skladový příkaz k vychystaní dané zakázky. Skladový příkaz se zakládá v transakci */zwmbchl.* Po zadání SAPového čísla zakázky se objeví tabulka, kde jsou v prvním sloupci vypsána všechna čísla materiálů, které je nutné dle typu výrobní zakázky vychystat ze skladu. Druhý sloupec ukazuje množství potřebné do zakázky.

Do třetího sloupce disponentka přepíše množství k vychystaní. Volba ručního přepisuje zde proto, protože mnoho materiálů má různé šarže a některé výrobky jsou pevně spojené s dodavatelskou šarží a nelze je vyrobit ze šarže jiné. Dvojklikem v dané buňce tak může disponentka vybrat, z jaké šarže bude zakázka vyrobena, či z jaké skladové pozice se má materiál vychystat. Při výběru šarže/pozice se řádky řadí dle systému FIFO, tudíž nej starší materiály se ukazují na prvním řádku a měly by být použité jako první. U vybrané skupiny materiálů je systém neřadí podle FIFO, ale v případě, že je u materiálu sledována expirace, je řadí primárně dle FEFO. Někdy to však z daných důvodů není možné. Pokud disponentka nepotřebuje dále specifikovat šarži materiálu, nebo nepotřebuje-li uvolnit dané skladové pozice, zadá pouze potřebné množství a systém plně automaticky vytvoří příkaz k vyskladnění.

V posledním sloupci se zobrazuje disponibilní množství materiálu. Pokud disponibilní množství není dostatečné, systém nahlásí chybovou hlášku a neumožní provést vytvoření příkazu k vychystaní.

Logicky však přichází v úvahu otázka: Jak je možné, že chceme vyrobit výrobek, na který nemáme dost materiálu...? Odpověď je prostá. Celkové vychystávané množství je suma cílového počtu výrobků + procentuální odpad. Často se tak stává, že k vychystaní systém vypočte například 425,8 ks, to však není možné.

Skladníci se proto snaží vyskladnit co nejbližší možné množství s ohledem na množství kusů v originálním kartonu a logicky je tak množství vychystané větší, než které je zadané primárně v systému. S tím však systém neumí počítat a lehce se tak stane, že po vychystaní materiálu k první zakázce, již nezbude materiál na zakázku druhou. Situace se dále ještě komplikuje tím, že je nutno množství zaokrouhlovat vždy nahoru na celé originální kartony, tak je nutné nevyužitý materiál z výroby vrátit zpátky do skladu a to ve formě tzv. vratek, o který se budu detailněji zmiňovat v samostatné části práce, jejichž počet kusů není možné dopředu odhadnout a nikdo tak předem neví, kolik originálních kartonů se bude nacházet na pozici a kolik kusů vrátek o různém množství bude na pozici ve chvíli zadávání příkazu k vychystaní. Pro zjednodušení uvádím názorný příklad.

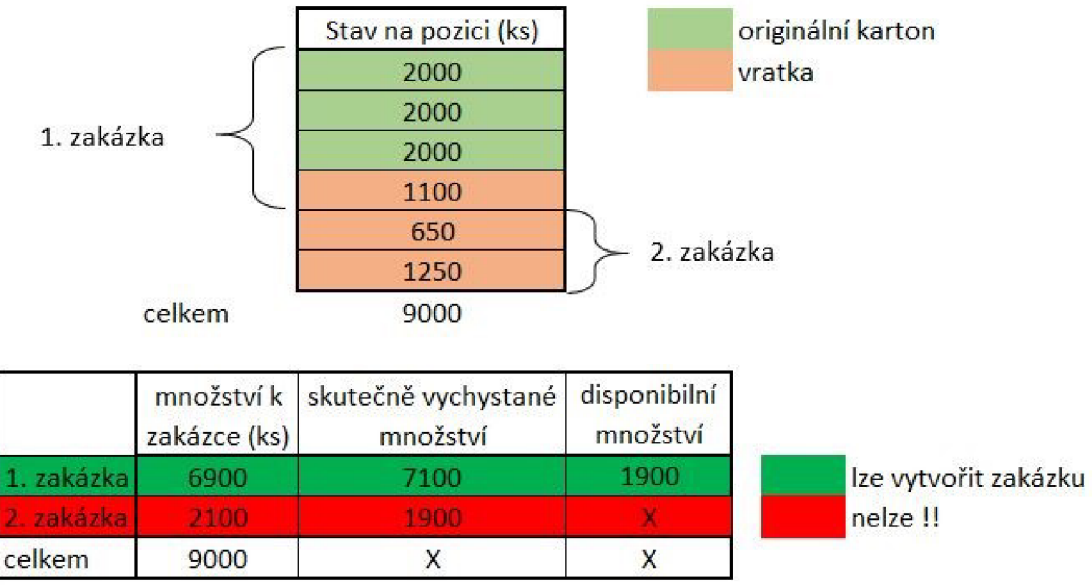

Obr. 2.4 Disponibilní množství Zdroj: vlastní zpracování

Pokud jsou všechny materiály dostupné, systém automaticky vytvoří příkaz k vyskladnění a napíše hlášku, že příkazy byly vytvořeny. V této tabulce se však ukazují pouze materiály, u kterých se provádí konsolidace uvnitř skladu. Nejsou zde tedy ty, které se naváží do výroby metodou **kanban** *viz. metoda kanban* nebo se vychystávají jako ostatní materiály.

# Výběr místa k vyskladnění

Systém vybírá pozice k vyskladnění podle několika kritérií. Jedním z nich jsou takzvaná fixní místa materiálu. To jsou místa, ze kterých vybírá jako první, ale musí v nich být dostatečné množství. To ale nemusí být vždy neboť systém automaticky negeneruje příkazy k doplňování fixních pozic a může se stát, že ve chvíli zadávání zakázky do systému je místo poloprázdné, tudíž systém vybere místo s počtem kusů, který se nejvíce blíží k vychystávanému množství. V tomto případě však systém nedodrží metodiku FIFO a stane se tak to, že je dříve spotřebován materiál mladší. K zabránění tohoto nechtěného kroku je tedy nutné udržovat na fixních místech stále dostatečný počet kusů, to však někdy není z důvodů kapacity vytížení pracovníků skladu možné.

#### Informace o zakázkách ve skladu

Pořadí, vjakém se zakázky připravují, ukazuje skladníkům elektronická tabule, která zobrazuje informace a SAPovém a interním čísle zakázky, naplánovaném času začátku výroby, čas nejpozději nutný k navezení do výroby a číslo stroje pro který je určená. Text v řádku má různé barvy. Bílou barvou jsou uvedeny zakázky podle pořadí, pokud řádek zčervená znamená to, že je potřeba začít navážet zakázku do výroby. Pokud řádek zmodrá, tak je výrobní linka zastavená a probíhá buď přestavba stroje nebo je stroj rozbitý. Tyto informace jsou nutné pro správné naplánování směny ve skladu a to proto, protože je zde uplatňována metoda Just in Time (JIT) a z toho vyplívá, že všechny úkony spojené se zakázkami by měli probíhat "právě včas". V reálném provoze však zde metodika JIT nejde uskutečňovat stoprocentně, a to z důvodu ohromného množství různých druhů výrobků, které j sou zde vyráběny a velkým množstvím proměnných, které do výroby zasahují. Informace na tabuli však nejsou brány ze SAPu, ale ze systému EPS, u kterého, bohužel, není možné propojení se systémem.

#### Vychystaní zakázky

Systém Full WM by měl mimo jiné z většiny nahrazovat útrpnou a zdlouhavou práci s tištěnými papíry. V místních podmínkách však mnoho papírů zůstalo. Je zde nutné mít kromě zakázky uvolněné v systému SAP i její papírovou verzi, která jí celým výrobním procesem provází. Proto se ve skladu každé dopoledne vytiskne soupis všech daných zakázek na následující směny, který však obsahuje úplně stejné informace jako, již zmiňovaná, elektronická tabule. V souladu s tímto výpisem jsou několikrát během dne do skladu doručovány nadcházející zakázky vytištěné na papíře, bez kterých nemůže zkonsolidovaná zakázka opustit sklad.

Pokud je zakázka k vychystaní potvrzena v systému, lze si jí převzít do ručního terminálu (čtečky), pomocí něhož se bude vychystávat. Po zadání čísla zakázky do čtečky se zobrazí tabulka s čísly materiálů, požadovaným množstvím a pozicí vyskladnení.

Prvním krokem je oskenování malé tiskárny, která vytiskne jedinečný LE štítek. LE štítek slouží jako jakási "virtuální paleta", na kterou se nahrávají všechny údaje o stavu zakázky.

Na štítku je natisknuté číslo výrobního střediska, ke kterému je zakázka určená, číslo výrobní zakázky a čárový kód s jedinečným označením pořadového čísla štítku. Na tento vytištěný štítek je obvykle fixem dopisováno interní číslo zakázky, neboť řízení výrobních zakázek není primárně řízeno podle SAPových čísel, ale podle interních čísel zakázek. To umožňuje daleko jednodušší orientaci v pořadí zakázek. Pro pracovníka je jednodušší si zapamatovat nebo se orientovat v trojmístných číslech, než v číslech sedmimístných.

Druhým krokem je samotné vychystaní požadovaných materiálů. V seznamu si lze libovolně listovat a vybírat si jakým způsobem bude zakázka vychystávána. Vychystávání probíhá, v naprosté většině případů, podle zažitých zkušeností skladníků a jejich vědomostech o jednotlivých materiálech. Mezi ně například patří, množství kusů v originálním kartonu, velikost a tvar originálního kartonu a v neposlední řadě také hmotnost jednotlivých materiálů, která je velmi podstatná pro zajištění stability a správného těžiště palety. Díky těmto, časem získaným vědomostem a zkušenostem, je pro ně práce snazší a ušetří tím mnoho drahocenného času. Při příchodu, k dané pozici ve skladu, skladník čtečkou naskenuje čárový kód s označením místa pozice. V náhledu čtečky se mu zobrazí okno s číslem a popisem materiálu, požadované množství k vychystaní a kolonka pro vepsání skutečně odebraného množství z pozice. Pak následuje nalepení SAPového štítku. Štítek musí 100 % korespondovat s tím, co je vytištěné na originální krabici. U mnoha materiálů je také sledována šarže. To znamená že není jedno, jakou šarži vychystáme. Z důvodů malé kapacity skladu se tak často stává, že na jedné paletě je více druhů šarží a to vede ke snadné záměně. Pokud je vše v pořádku potvrzením se vrátí na úvodní tabulku, kde se mu zobrazují zbývající položky. Může však nastat situace vlivem zaokrouhlování, která je však již popsána v odstavci *Vychystaní zakázky.* V tomto případě vyskočí chybová hláška s informací o tom, že množství na pozici je podkročeno a nelze jej vzít, protože by již zde nezbylo množství k další zakázce. Takto vzniklou situaci dál již řeší oddělení plánování zakázek. Při potvrzení posledního materiálu se objeví informace o tom, že vychystaní zakázky je dokončeno. Celá zakázka se postaví na označené místo ve skladu, které slouží k hromadění zakázek před navezením do výroby.

Třetím krokem je ukončení tzv. dojetí zakázky do cíle. To probíhá tak, že se načte již zmiňovaný LE štítek a následným načtením speciálního čárového kódu se fyzicky vychystané množství promítne do systému. Díky tomu je zaručená správnost všech kroků.

Posledním krokem je přesun zakázky do výroby a to jak fyzicky, tak systémové preúčtovaní. Samotné preúčtovaní se provádí v transakci */zwmbch2,* kde již proběhne všechno automaticky. Následně tiskárna vytiskne list papíru, který obsahuje informace a skutečném množství vychystaného materiálu. Tento list putuje společně se zakázkovým listem celým výrobním procesem.

#### Kanban

Vychystávání kanbanu probíhá následujícím způsobem. Pokud je z výroby požadavek na dodání palety, vhodí kanbanovou kartičku do schránky. Obsah schránek je během celého dne několikrát kontrolován. Po vyzvednutí kartiček si skladník v transakci */zwmbchl*  klikne na kolonku kanban, kde v prvním dialogovém oknu zadá číslo skladu, ze kterého se daný materiál bude brát, ve druhém okně už vypíše nákladové středisko, pro které je materiál objednávaný a do druhého řádku vepíše číslo chtěného materiálu.

Po potvrzení je mu nabídnuta tabulka s náhledem všech skladových pozic, kde se materiál vyskytuje. Řádky jsou řazeny z důvodů dodržení metody FIFO od nej starší po nejmladší, skladník v náhledu vidí disponibilní množství na pozici i datum příjmu materiálu do pozice. Je na něm, ze které pozice vybere, měl by však vybrat tu nej starší. Nemusí však vybrat celkové množství z pozice, ale může odebrat jenom dané množství, to vepíše do řádku. Po uložení je vytvořen skladový příkaz na vyskladnení. V terminálu si pomocí dialogových oken zvolí položku kanban a naskenuje čárový kód z kanbanové kartičky. Poté musí oskenovat tiskárnu, kde se vytiskne LE štítek. Spolu s tím jde naskenovat danou pozici a materiál odebere. Po dokončení všech kanbanových karet na dané nákladové středisko se mu objeví hláška o dokončení všech příkazů. Pak naskenuje LE štítek a opětovným načtením speciálního čárového kódu jsou materiály přeúčtovány do výroby. Poté následuje fyzický převoz materiálu do výroby.

#### Vychystávání ostatních materiálů

Každý den přípravářky výroby zakládají v systému příkazy k vyskladnění potřebných materiálů. Jejich počet se odvíjí od průběžné denní spotřeby a složení výrobních zakázek pro daný den. Nelze tak přesně určit kolik a čeho se bude daný den vychystávat.

Vychystávání dále probíhá úplně stejně jako vychystávání kanbanu, akorát se v terminálech nabídka otevírá v jiném dialogovém oknu, tak aby bylo rozlišené o co se jedná.

#### **2.7.4 Vratký z výroby**

Jak je již zmiňováno v části *Vychystaní zakázky,* tak je celkové množství zakázky zaokrouhlováno nahoru na celé originální kartony/vratky. Z toho důvodu je nutné nevyužitý materiál vrátit z výroby zpět do skladu. Po ukončení výrobní zakázky jsou na vrácené materiály vytvořeny tzv. vrátkové štítky. Ty obsahují informace o čísle materiálu, šarži, čísle nákupního dokladu, datumu vytvoření štítku a počet vrácených kusů. Po vytvoření štítku v aplikaci Mobisys, která je propojena se systémem SAP, se automaticky vytvoří skladový příkaz na vrácení materiálu. V SAPu se vratka objeví jako tzv. množství na cestě nebo množství k uskladnění na pozici. To ovšem může být někdy malý problém, protože pokud vratká nedorazí do skladu, vrácené množství, jen systémově, zůstane na cestě mezi výrobou a skladem a je nutné udělat na obou stranách inventuru materiálu, tak aby se celá situace dala do pořádku.

Po stažení vrátek z výroby do skladu probíhá jejich opětovné zaskladnění. Na terminálu se po rozkliknutí dialogového okna *Vrácení z výroby* otevře náhled, který umožňuje buď ruční vepsání čísla materiálu, který je vracen nebo naskenování kódu ze štítku. Na štítku jsou informace obsažené v 2 různých kódech a to v podobě čárového a QR kódu. Po načtení štítku se objeví okno s informací o druhu materiálu, jeho množství a pozici na kterou má být uskladněn. Pozice uskladnění není vždy pro skladníka závazná. Jak jsem již popisoval v části *Založení pozic v SAP,* tak pozice jsou v základu rozdělené na dva typy: fixní a chaotické. Systém však vybírá pozice ne zcela náhodně, ale snaží se dělat tak, aby stejné materiály byly co nejblíže sobě a byl zachovaný jednotný řád a snadná orientace.

#### **2.7.5 Expedice hotové výroby**

Systém Full WM se nijak nepodílí na expedici hotové výroby a tím pádem zde nedochází k žádnému řízení systémem. Všechny procesy zde fungují stejně a beze změn jako před zavedením systému řízení skladu.

# **3 ZHODNOCENI SKLADOVÝCH PROCESU PRED A PO IMPLEMENTACI WMS**

Ve třetí kapitole dojde ke zhodnocení skladových procesů před implementací WMS a po jeho zavedení. Bude vyhodnoceno a porovnáno jakým způsobem byly procesy dělány.

# **3.1 Příjem materiálu**

# **PŘED**

Příjem materiálů před zavedením systému byl pro skladníky složitý a zdlouhavý. Vyžadoval nutnost vše ručně přepisovat do papírových archů, ze kterých to bylo v kanceláři skladu opět vše manuálně přepisováno do počítače. Při neustálém přepisování tak hrozil velký výskyt nechtěných chyb. V systému neexistovaly žádné informace o toku materiálů ve skladu. Informace o příjmech materiálu nebyly nikdy aktuální, neboť zde mnohdy byla i několikahodinová prodleva mezi fyzickým a systémovým příjmem.

# **PO**

Po implementaci systému WMS proces příjmu materiálu pro skladníky zcela vymizel. Zato zde však přibyla práce pracovníkům kanceláře skladu. Proces příjmu materiálu je procesně složitější, ale dělá se vše pouze jednou a bez nutnosti neustálého přepisování. Díky okamžitému promítnutí příjmu materiálu do systému jsou zde k dispozici další informace o příjmu materiálu, které by bez systému nebylo možné sledovat. Všechny materiály dostanou hned své SAPové štítky a není nutné je zpětně tisknout a roznášet na pozice, jako tomu bylo před zavedením WMS.

# **3.2 Zaskladňování**

# **PŘED**

Před implementací WMS bylo běžnou praxí, že přijatý materiál byl již fyzicky zaskladněn nebo již dokonce vy chystán do výroby dříve, než došlo k jeho příjmu v systému. Při uskladňování skladníci museli vše zapisovat do papírových šablon, ze kterých se informace přepisovaly ručně do PC *viz. část FIFO.* V systému neexistovaly žádné záznamy o tom, kde je materiál zaskladněn nebo datum jeho příjmu.

V systému byla pouze informace, jaké je celkové množství materiálu ve skladu. Dále nebylo možné ihned zjistit, které materiály čekají na uvolnění oddělením kvality, neboť některé je nutné před vy chystáním nechat zkontrolovat *viz. část příjem materiálu PO zavedení.* Pokud došlo k chybě v jakémkoliv kroku procesu zaskladňování, bylo velmi těžké tuto chybu odhalit a problém vyřešit.

#### **PO**

Příjmem daného materiálu se v systému automaticky generuje příkaz na jeho zaskladnění. Ihned je tak v systému informace, v kolik hodin byl materiál přijat, kdo ho přijímal, jakou má expiraci a šarži a kam má být uskladněn. Oddělení plánování tak vidí, že materiál už je přijat a jen čeká na zaskladnění. Dle toho může přesně rozplánovat zakázky na daný den. Po zaskladnění palety na dané místo ve skladu a jeho potvrzení, se v systému množství na cestě k zaskladnění překlopí automaticky do množství disponibilního. To však platí pouze pro materiály, u kterých se jejich status automaticky nemění na *zablokováno na kontrole jakosti* a nečeká na jeho uvolnění oddělením kvality. Dále systém obsahuje přesné informace o tom, kdo, kdy a kam danou paletu zaskladnil. Nabízí tak možnost přesně zpětně vysledovat veškeré toky materiálu po závodě a ukládá historii všech pohybů.

# **3.3 Zadávání zakázek**

# **PŘED**

Před implementací systému se vychystávání zakázek přes systém SAP vůbec nedělal, poněvadž to ani nebylo možné. Oddělení plánování pouze mělo informaci o celkovém množství materiálu ve skladu. Informace však byly neaktuální, neboť nedocházelo k online změnám v systému. Informace se v systému objevily vždy s časovým zpožděním. Často se tak stávalo, že pro výrobu měly být vychystaný zakázky, na které ale již ve skladu nebyl dostatečný počet kusů materiálu a nemohlo tak dojít kjejich kompletaci.

#### **PO**

S příchodem WMS se výrobní zakázky musí vychystávat pouze přes SAP. Společnost má v systému vlastní transakce, přes které celý proces probíhá viz. část *vychystávání zakázek PO zavedení.* Díky tomu jsou tak vychystávány pouze zakázky, na které je ve skladu dostatečné množství materiálu. Systém také obsahuje veškerou historii k výrobním zakázkám a pokud je nutné, lze je snadno dohledat.

# **3.4 Vychystávání do výroby**

# **PŘED**

Před zavedením systému bylo veškeré úkony zapisovat ručně do papírů. Ručně byly vypisovány jak požadavky na navezení materiálu do výroby, tak na které výrobní středisko byly materiály přeúčtovávány. Systém tak nikde nezachycoval aktuální situaci, ale informace staré. Než došlo k přepsání do systému, udály se další nové věci. Velká administrativa zatěžovala jak skladníky, tak další pracovníky výroby.

# **PO**

Po zavedení systému se celý proces velmi zjednodušil. Nyní již není potřebné všechno vypisovat ručně, ale dochází pouze k vytváření skladových příkazů. V systému jsou vidět všechny situace aktuálně, bez zpoždění. Všichni uživatelé také mají přehled o tom, zde je materiál na skladě, zda je již připraven k vyskladnění nebo dokonce i zda je již vyskladňován. Systém dále umožňuje přesný přehled o tom, jak, kdy, kým a z jakých pozic byla daná zakázka nebo kanban vychystáván. V přehledu je jasně vidět, jaké množství mělo být vyskladněno a jaké množství bylo skutečně vyskladněno do výroby. Práce je tak daleko jednodušší a přehlednější.

# **3.5 Vratký**

# **PŘED**

Proces příjímání vratek byl velmi časově náročný. Po přivezení do skladu trvalo velmi dlouho, než se ke každému vracenému materiálu vypsalo jeho množství ve skladu. Pokud byl materiál uskladněn na více místech, musel si skladník ještě z FIFO vypsat všechna místa, tak aby je následně mohl zkontrolovat a řádně přepočítat. Během vrácení materiálu neměl jinou možnost, jak to zkontrolován než ze svých vypsaných poznámek. Pokud inventura materiálu neseděla, musel skladník zkontrolovat, zde jsou všechny výdeje a příjmy materiálu zaúčtovány do systému. Pokud nebyly, musel si jejich množství přičítat nebo odečítat z množství co ukazoval systém a co spočítal on, tak aby věděl, zda je inventura úspěšná nebo zda kusy chybí nebo přebývají.

# **PO**

Vracení materiálu z výroby zpět na sklad je díky systému jednoduchý, rychlý a přehledný. Skladník pouze načte štítek a odnese materiál na pozici, kterou mu systém vybral. Nemusí vůbec nic kontrolovat ani počítat.

Zkontroluje pouze správnost pozice, na kterou materiál pokládá. Nevýhodou je však to, že v některých případech systém materiály nedává k sobě, ale generuje pro jejich uskladnění jiná místa, než na kterém jsou uložené. To se děje v případě, že u materiálu je sledována šarže a systém tak stejný materiál s různými šaržemi vidí jako dva úplně odlišné materiály. Pokud se skladníkovi nezdá systémem vybraná pozice, musí si v počítači zkontrolovat, zde se ve skladu materiál již nenachází a případně ho zaskladnit k již existujícímu materiálu na skladě. Není to ideální řešení, ale z důvodu nízké kapacity skladu není možné různé šarže stejného materiálu skladovat na více pozicích.

# **3.6 Časová úspora v jednotlivých krocích procesu**

V tabulce č.l je možné názorně vidět průměrné hodnoty doby trvání procesů ve skladu. Časové hodnoty pro jednotlivé druhy materiálů, výrobní zakázky, vratký a další zahrnují velmi širokou časovou škálu, proto jednotlivé časy nelze zobecňovat a není tak přesně možné určit, kolik času, co zabere. Časy se odvíjí dle rozložení materiálu ve skladu, složitosti výrobních zakázek, počtu zakázek na daný den a dle celkové situace ve skladu.

Nej větší časovou úsporou prošel proces hlídání FIFO & FEFO. Po zavedení WMS je čas pro sledování těchto ukazatelů nulový. Důvodem takové časové úspory je to, že si systém dle informací z příjmu materiálu vše již dál řídí a hlídá sám.

Jediným procesem, který časovou úsporou neprošel, ba naopak jeho čas se téměř zdvojnásobil je příjem materiálu. Nejedná se však o problém, neboť s časově náročnějším procesem příjmu materiálů do skladuje spjata časová úspora všech dalších navazujících činností. Zvýšená časová náročnost je spojena zejména se zadáváním všech dat do systému.

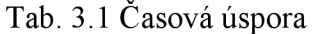

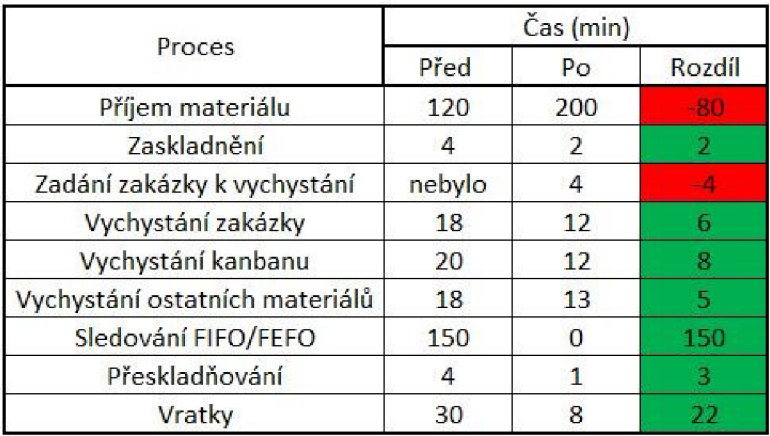

Zdroj: vlastní zpracování podle [14].

# **3.7 Zhodnocení procesu pracovníky skladu**

Pro potřeby této BP byl ve skladu proveden průzkum u všech skladníků, kteří zde pracovali před i po implementaci WMS a jsou tak schopni posoudit a porovnat situaci v jednotlivých krocích procesu.

Průzkum byl proveden formou otevřených odpovědí na čtyři hlavní témata, kterými jsou:

- příjem,
- zaskladnění,
- vychystávání,
- vratky.

Výsledky jsou interpretovány v následujících tabulkách:

**3.7.1 Příjem materiálu**<br>Proces příjmu materiálu je pro skladníky ve všech ohledech lepší než byl předtím. Zápory starého systému viděli zejména ve zdlouhavosti celého příjmu a v ručním opisování a vypisování čísel. Tyto všechny problémy však vyřešil WMS. Jako klady nového systému uvádí zejména jeho rychlost a zrušení všech papírových karet materiálů.

#### Tab. 3.2 Výsledky\_příjem materiálu

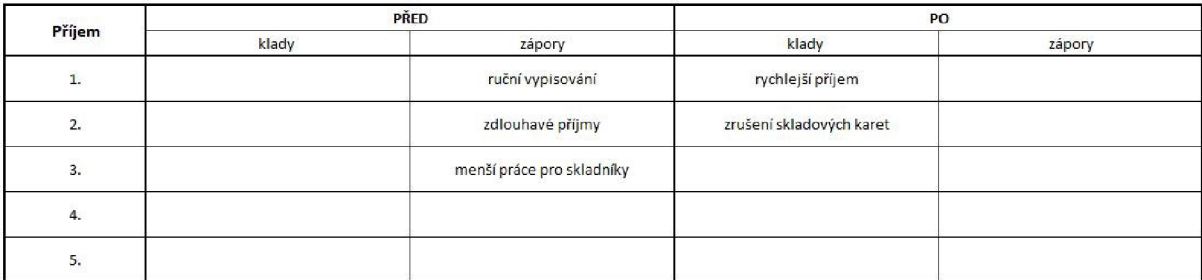

Zdroj: vlastní zpracování podle [14].

# **3.7.2 Zaskladnění**

Ze zjištěných údajů je jasně vidět, že na novém systému skladníci nejvíce oceňují rychlost procesu a to, že nemusí nic ručně zapisovat a vyhledávat v počítači. Naopak jako nedostatek vidí to, že před zavedením WMS byly materiály umístěny v regálech po skupinách. Skladníci byli zvyklí dávat stejné materiály k sobě z důvodů snadnější inventury materiálu a zjednodušení hledání. Tyto problémy však s přechodem na WMS zcela odpadly a proto není nutné mít nyní materiály u sebe. V některých pracovnících je ale stále pevně zakořeněna síla zvyku a neochota podřídit se automatickému systému.

Tab. 3.3 Výsledky zaskladňování

| Zaskladňování | PŘED                  |                  | PO                                                      |        |  |  |
|---------------|-----------------------|------------------|---------------------------------------------------------|--------|--|--|
|               | klady                 | zápory           | klady                                                   | zápory |  |  |
| 1.            | materiály byly u sebe | vypisování pozic | rychlost                                                |        |  |  |
| 2.            |                       | hledání v PC     | nemusíme nichledat                                      |        |  |  |
| 3.            |                       | hledání ve FIFO  | okamžité zaskaldnění na pozici<br>(fyzicky i systémově) |        |  |  |
| 4.            |                       |                  | žádé ruční vypisování                                   |        |  |  |
| 5.            |                       |                  |                                                         |        |  |  |

Zdroj: vlastní zpracování podle [14].

# **3.7.3 Vychystávání**

Dle informací z dotazníku, proces vychystávání před a po implementaci WMS skladníci vyhodnotili takto: Jako velký klad před viděli v tom, že byl vždy dobrán nej starší materiál a tím bylo přesně dodržováno FIFO. Nyněj ší nastavení systému však porovnává množství potřebné do zakázky s disponibilním množstvím na paletě a dle toho vybírá z jaké pozice bude vyskladnení probíhat. Stává se však, že dle FJFO staršího materiálu není pro zakázku dostatek a systém tak vybere pozici jinou. Neumí rozložit potřebné množství. S tím také souvisí, dle skladníků, velký zápor v novém systému, kdy je příkaz k vyskladnění založen na přesný počet kusů do zakázky. Tato problematika je vysvětlena v části *proces zadání zakázek do systému.* Jako další zápor vidí zejména v nutnosti neustálého používání kalkulačky. Tento problém je jedním z bodů návrhů na zlepšení. Velký pozitivem nového systému je to, že nemusí nic psát ručně a odepisovat z karet a systém je navede přímo na pozici. Nemusí tak nic hledat v počítači.

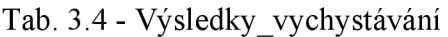

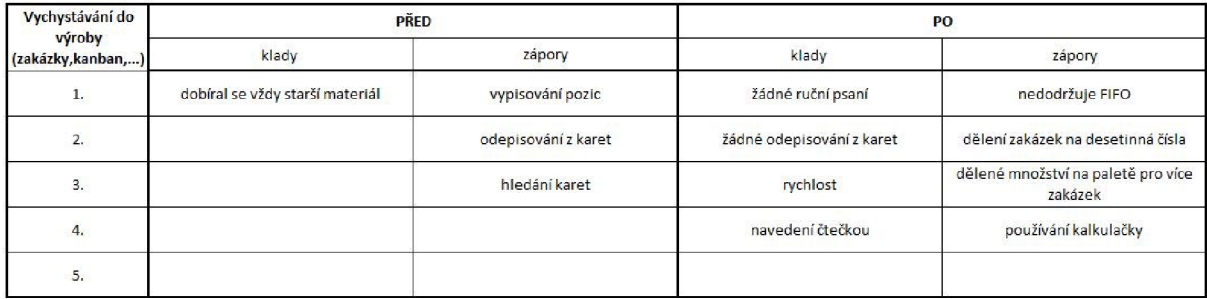

Zdroj: vlastní zpracování podle [14].

# **3.7.4 Vratký**

Z výsledků dotazníku je jasně vidět, že situace s vratkami otevírá mezi novým a starým systémem široké nůžky. Jako klady starého systému vidí skladníci zejména možnost lepšího dodržování FIFO a FEFO, to je způsobeno tím, že vrátku z výroby vidí nyní systém jako nový příjem materiálu a dle toho s ním zachází. Pokud by se tedy skladníci měli striktně řídit systémem, tak vrácený materiál z výroby, ač je nej starší, by ležel ve skladu do doby, než by nebyl zpracován veškerý materiál, který byl přijat v období mezi vydáním materiálu do výroby, do data vytvoření vratký. Skladníci však pracují selským rozumem a vědí, že vrácené materiály z výroby je nutné při příští možnosti opět vy chystat ke zpracování. Za klady nového systému považují zejména rychlost procesu přijímání vratek.

Absenci veškerého hledání v počítač a hledání materiálů po skladu. Dalším velkým kladem vidí v tom, že není potřeba při vracení materiálu provádět vždy celkovou inventuru materiálu.

Tab. 3.5 Výsledky\_vratky

|               |                 | PŘED                                | PO               |                                       |  |  |
|---------------|-----------------|-------------------------------------|------------------|---------------------------------------|--|--|
| <b>Vratky</b> | klady           | zápory                              | klady            | zápory                                |  |  |
| $1.$          | dodržování FIFO | vyhledávání a vypisování pozic      | rychlost         | staré zboží bere při vratce jako nové |  |  |
| 2.            | dodržování FEFO | vyhledávání a vypisování počtu kusů | žádné hledání    |                                       |  |  |
| 3.            | žádný           | počítání                            | rychlá inventura |                                       |  |  |
| 4.            |                 | velmi pomalé                        |                  |                                       |  |  |
| 5.            |                 | hledání                             |                  |                                       |  |  |

Zdroj: vlastní zpracování podle [14].

# **4 NÁVRHY NA ZLEPŠENÍ**

Poslední část kapitoly obsahuje návrhy na zlepšení současného stavu, tedy PO implementaci systému.

# **4.1.1 Přeskladnění v zakázce**

#### **Popis situace**

V dialogovém oknu vyskladňování zakázky mohla být zpracovávána pouze zakázka. Žádný jiný úkon nebyl možný. Často se však stávalo, že materiál měl být vyskladněn z vrchního patra regálu, protože na spodní pozici se nenacházelo jeho dostatečné množství pro výrobní zakázku. Po odebrání potřebného množství do zakázky, tak je logickým krokem přeskladnění zbylého počtu z vrchní palety do spodní pozice, tak aby bylo lépe dodrženo FIFO a skladník nemusel tak často používat VZV během konsolidace zakázky. Časově lepší je vychystávat materiál rovnou ze spodních míst, než většinu materiálů sundávat z vrchních pater, odebrat z nich potřebné množství a poté paletu vracet zpátky na místo a VZV odvézt na vyhrazené stanoviště. Pokud tak skladník chtěl množství přeskladnit do spodní pozice, musel opustit výrobní zakázku. Přes menu se dostat k oknu pro interní přeskladnění a v něm přeskladnění provedl. Po přeskladnění však musel opět přes menu do okna pro výrobní zakázku, kam musel znovu vepsat SAPové číslo zakázky, které zpravidla neměl u sebe, a tak se musel vrátit k zakázkové tabuli, číslo opsat, poté znovu naskenovat LE štítek vytvořený k dané zakázce, protože zakázka je s ním už svázaná. Poté se mohl vrátit k vychystávání dalšího materiálu.Celým tímto zdlouhavým procesem však ztrácel mnoho času a nachodil spoustu zbytečných kroků.

# **Řešení**

Pro celkové zjednodušení a ulehčení práce se zdá být nej lepší možností naprogramování přeskladňovacího dialogu přímo do okna pro vychystávání zakázky. Skladník by tak nemusel složitě několikrát překlikávat v terminálu a znovu opisovat a skenovat již jednou zadané informace. Takto by došlo k přeskladnění "uvnitř" zakázky a po jeho dokončení by se terminál vrátil zpět do stavu jako před započetím přeskladnění. Skladník by tak mohl dále pokračovat v kompletaci zakázky.

#### **Stav realizace**

Požadavek na tuto změnu byl předán IT oddělení, kde byl akceptován a požadované změny byly provedeny. Nyní je tak již možné přeskladňovat i během vychystávání zakázky. Zbytečně tak nedochází k plýtvání času a dochází k šetření kroků po skladu.

# **4.1.2 Množství materiálu ve skladu v terminálu**

# **Popis situace**

Při mnoha úkonech během práce ve skladuje nutné, aby měl skladník přehled o celkovém množství materiálu ve skladu a aby měl informace o jeho přesném umístění například z důvodu inventury nebo přeskladňování. Pokud však chce tyto informace získat, musí dojít k počítači a přes transakci */ls24* se na ně podívat případně si je i vytisknout. Stále chození k počítači je však zdlouhavé a celý proces tak odporuje principům štíhlé výroby.

# **Řešení**

Na terminále jsou zobrazovány aktuální informace ze SAPu. Nemělo by tedy být velkým problémem umožnit náhled na materiály a jejich skladové pozice v reálném čase. V terminálu by bylo naprogramováno další dialogové okno, kam by se vepsalo číslo materiálu. Po jeho potvrzení by se objevila tabulka, kde by byly vypsány všechny pozice, na kterých se daný materiál nachází a zobrazeno jeho celkové množství. Takový náhled by usnadnil prováděné úkony a skladníci by nemuseli někdy i přes celý sklad chodit pro informace k počítači.

# **Stav realizace**

Návrh řešení byl již ve společnosti podán, v termínu odevzdání práce však nebyl ještě známý výsledek.

# **4.1.3 Kalkulačka v ručním terminálu**

# **Popis situace**

Během vychystávání materiálů do zakázek je nutné odebírané množství ručně sčítat na kalkulačce. Pro skladníky je však neustále nošení kalkulačky při sobě značně omezující, a to z důvodu malé velikosti kalkulačky a nutnosti jí nosit neustále při sobě v kapse.

# **Řešení**

Řešením situace je naprogramování kalkulačky přímo do ručního terminálu, ve kterém skladník provádí všechny úkony spojené s vy chystáním zakázky. Stisknutím daného tlačítka by bylo možno provést daný matematický úkon a ihned to potvrdit. Nevznikla by zde tak chyba při nesprávném přepsání množství spočítaném na externí kalkulačce.

# **Stav realizace**

Návrh na tuto změnu byl již podán, ale ze dvou důvodů byl zamítnut. Prvním důvodem byla vysoká cena naprogramování kalkulačky do terminálu. Druhým důvodem byl fakt, že se do budoucna již nepočítá se současným typem ručních terminálů a mělo by se přecházet na terminály nové, nevyplatilo by se tak do těch současných investovat nemalou částku.

# **4.1.4 Skenování štítků při vyskladňování**

# **Popis situace**

S přechodem na ruční terminály neskončil proces ručního sčítání vydaného množství při vyskladňování do zakázek. Stále je nutné sčítat množství v originálních krabicích a vratkách na kalkulačce nebo v hlavě. Tím pádem zde vzniká situace, kdy se skladník může lehce splést při zadávání do kalkulačky nebo udělat neúmyslnou chybu při sčítání množství v hlavě. Na takto vzniklou chybu se dále nabalují další problémy. Množství fyzicky vychystané v té chvílí už nekoresponduje s množstvím vychystaným systémově a problém se dál hrne od účtování do výroby přes výrobou samotné zakázky dále na účtování vyrobených kusů až po problém s případnou tvorbou vrátek zpět do skladu.

# **Řešení**

Každý originální karton ve skladu i každá vratka má svůj vlastní SAPový štítek, na kterém je kromě jiného uvedena i informace o množství v krabici. Ruční terminály umožňují během vychystávání skenovat štítky. Skladník by tak nemusel sčítat vydávané množství ručně, ale skenoval by postupně všechny krabice, které by vychystával. S každým naskenovaným štítkem, by se zároveň ve čtečce zmenšovalo zbývající množství do zakázky dle informace o počtu kusů z naskenovaného štítku. Pro případy, kdy se například vyskladňuje celá paleta najednou, by však zůstala zachována možnost ručního vepsání množství. Tímto řešením by odpadlo všechno ruční sčítání a minimalizoval by se tím počet možných chyb.

#### **Stav realizace**

Návrh řešení byl již ve společnosti podán, v termínu odevzdání práce však nebyl ještě známý výsledek.

# **4.1.5 Úprava dialogového okna v terminálu**

# **Popis situace**

V dialogovém oknu interní přeskladnění v terminálu, je po načtení pozice možné přeskladňovat materiály mezi skladovými pozicemi. Po načtení čárového kódu pozice, ze které mělo být přeskladnění uděláno, se na obrazovce objevila informace o celkovém množství originálních kartonů a počtu kusů zbytků. Pokud tak bylo na pozici například 2230 ks a originální karton byl po 200 ks systém vypsal celkové množství jako: 21 OK a 30 ks. Paletizační data bral systém z Master Dat.

V reálném provoze však takto podaná data byla spíš na obtíž, než aby sloužila k jednoduššímu přeskladňování. Systém totiž neumí poznat, kolik je na pozici originálních kartonů a kolik je tam vrátek. Orientuje se pouze podle celkového množství kusů. Vznikala tak situace, kdy si skladník nejprve musel sečíst počet kusů na paletě do kalkulačky, pak musel podle počtu v originálním kartonu roznásobit množství, které mu nabízel terminál, a nakonec skutečné informace přepsat. Při každém přeskladňování většinou bývá prováděna inventura daného materiálu. Proto je nutné ho vždy přepočítávat. Pokud však v pozici byly pouze vratky, skladník nemohl vědět kolik kusů je originální karton.

# **Řešení**

Na systémové oddělení společnosti byl podán návrh na změnění náhledu v terminálech. Změna se týkala toho, že se již nebude objevovat informace a počtu  $OK + kusy$ , ale pouze kusy v jedné namísto dvou vyplňovacích políček. Vyplňování pouze jedné kolonky je v celkovém počtu přeskladňování a manipulací s materiály značná časová úspora a zároveň je náhled v terminálu i přehlednější.

# **Stav realizace**

Po zformulování byl návrh akceptován a provedena požadovaná změna. Nyní již terminály fungují s novou úpravou. Práce je nyní jednodušší a rychlejší.

# **4.1.6 Čárový kód na zakázce**

# **Popis situace**

Zakázky jsou do terminálu zadávány ručně, přes numerickou klávesnici. Číslo zakázky je opisováno ze zakázkového listu nebo z tabule zakázek umístěné ve skladu. Může se však snadno stát, že dojde k chybnému přečtení čísla a je nutné jeho zadání několikrát opakovat.

# **Řešení**

Terminál umožňuje načtení zakázky čárovým kódem. Řešením by tedy bylo, nastavení v systému tisk hlavičky zakázky tak, aby kromě všech potřebných údajů zakázky zde bylo i automaticky natisknuto číslo zakázky ve formě čárového kódu. Dojde ke zjednodušení a urychlení procesu zadávání zakázky do terminálu i lepší orientaci během konsolidace zakázek.

# **Stav realizace**

Návrh řešení byl již ve společnosti podán, ale z finančních důvodů zamítnut.

# **4.1.7 Znak u vrátek**

# **Popis situace**

Vracení materiálu z výroby je možné pouze v již zmiňovaných integrách. Ty jsou narovnané na sobě maximálně ve 4 vrstvách. Proces vrácení z výroby je již popsán v předešlé části práce, tak zde není znovu popsán celý proces, ale pouze jeho možná úprava. Pozici, na kterou byl vytvořen skladový příkaz, zjistí skladník až v okamžiku, kde načte příslušný SAPový štítek, vidí jen číslo materiálu. Vždy však postupuje od vrchní bedny, a tak s celým vozíkem vrátek přechází po skladu k požadovanému místu. Materiál vrátí na pozici a načítá další štítek. Často se však stane, že další vrácený materiál leží na druhé straně skladu a skladník tak často musí přecházet z jedné strany skladu na druhou.

Tím je zbytečně ztrácen čas, který by jinak mohl být využit smysluplnější činností, než zbytečným chozením po skladu. Vizuální nákres aktuální situace:

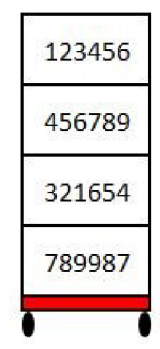

Obr. 3.1 Vratky současný stav Zdroj: vlastní zpracování

# **Řešení**

Takto vzniklou situaci, by však šlo celkem jednoduše vyřešit. V okamžiku, kde je vytvořen příkaz na vrácení materiálu do skladu, by došlo k natisknutí systémem vybrané pozice na vrátkový štítek. Na štítku je ještě volné místo, tak by neměl vzniknout problém s umístěním na něj. Dále by existovali 2 možnosti dalšího pokračování procesu. První možností by bylo, že ve výrobě by vratký nemíchaly všechny najeden převážecí vozík, ale podle polohy umístění ve skladu. Skladové pozice totiž nesou označení podle jejich umístění v areálu a znakem, který nese tuto informaci je vždy první písmeno označení pozice. Pro lepší vizuální přehlednost uvádím následující příklad:

| ČÁST<br><b>SKLADU</b> | <b>POZICE</b>   | <b>ROZLIŠOVACÍ</b><br><b>ZNAK</b> |  |  |
|-----------------------|-----------------|-----------------------------------|--|--|
| bělidlo               | $B - B1 - 3A$   | в                                 |  |  |
| vodárna               | $V-B1-3A$       |                                   |  |  |
| sklep                 | $S-65$          |                                   |  |  |
| expedice              | F <sub>15</sub> | F                                 |  |  |

Obr. 3.2 Skladové pozice Zdroj: vlastní zpracování

Dle tohoto znaku by se bedny rovnaly na převážecí vozíky podle rozlišovacího znaku. Konkrétně by tedy všechny vratký začínajícím například písmenem V byly na jednom přepravním vozíku. Viz nákres:

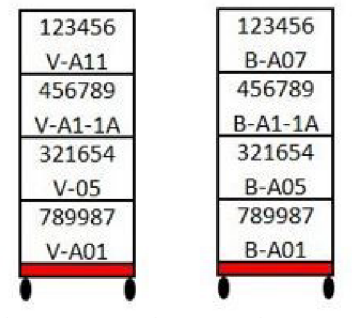

Obr. 3.3 Vratky návrh Zdroj: vlastní zpracování

Pokud by toto první řešení nebylo akceptováno z důvodu vytížení pracovníků ve výrobě, existuje zde i druhá možnost, jak situaci vyřešit. Vratký by byly rovnány stejně jako dosud, ale skladníci by pouhým pohledem na integry na přepravním vozíku viděli, kam mají dané materiály zaskladnit a mohli by dle toho zvolit optimální trasu rozvozu na pozice a to tak, aby nechodili co nejmenší vzdálenost a se zaskladňování vratek tak strávili méně času.

#### **Stav realizace**

Návrh řešení byl již ve společnosti podán, v termínu odevzdání práce však nebyl ještě známý výsledek.

# **ZÁVĚR**

Práce měla za cíl porovnat procesy ve skladu před a po zavedení systému WMS. Po zhodnocení fungování procesů před je závěr takový, že nyní jsou procesy narovnanější a práce je jednodušší. U většiny procesů došlo ke zjednodušení práce skladníků a eliminaci mnoha chyb, které mohly vznikat před implementací. Jediný proces, které je složitější je příjem materiálu do skladu, který je podstatně složitější, než byl před. Pro potřebu této bakalářské práce byl vypracován průzkum, který vyplnili všichni skladníci, kteří pracovali ve skladu před i po implementaci WMS. Po vyhodnocení všech odpovědí bylo dosaženo závěru, že fungování procesů ve skladu po implementaci WMS je lepší a rychlejší. Došlo zejména k odstranění velké papírové zátěže a zefektivnění práce. Hlavním důvodem pro zavedení systému však primárně nebyla finanční či jiná úspora, ale zvýšení přehledu o tocích materiálů, jejich umístění ve skladu a odstranění zátěže při sledování FIFO & FEFO. Na druhou stranu se nic neobejde bez větších či menších problémů. Velké problémy, zejména systémové, se povedlo odstranit během prvních dvou týdnů po spuštění. Menší problémy vyplouvají na povrch až časem. Na některé z nich je upozorněno a jsou v práci podrobně popsány. U každého z nich je přiloženo i možné řešení celé situace. Celkově však implementace byla správným krokem, i když zde stále existuje spousta malých či větších problémů, které ještě nejsou zcela vyřešené a neumožňují tak plné využití potenciálu WMS.

# **SEZNAM ZDROJŮ**

[I] HORVÁTH, Gejza, 2007. *Logistika ve výrobním podniku.* V Plzni: Západočeská univerzita. ISBN 978-80-7043-634-9.

[2] PERNICA, Petr, 2005. *Logistika pro 21. století: (Supply chain management).* Praha: Radix. ISBN 80-860-3159-4

[3] SIXTA, Josef a Miroslav ŽIŽKA, 2009. *Logistika: metody používané pro řešení logistických projektů.* Brno: Computer Press. Praxe manažera (Computer Press). ISBN 978-80-251-2563-2.

[4] SIXTA, Josef a Václav MAČÁT, 2005. *Logistika: teorie a praxe.* Brno: CP Books. Business books (CP Books). ISBN 80-251-0573-3.

[5] Kodys technologie, 2020. *Kodys* [online]. Praha [cit. 2020-01-19]. Dostupné z: <https://www.kodys.cz/technologie/carovy-kod>

[6] LUKOSZOVA, Xenie, 2012. *Logistické technologie v dodavatelském řetězci.* Praha: Ekopress. ISBN 978-80-86929-89-7.

[7] Dantem, 2020. In: *Dantem* [online], [cit. 2020-02-16]. Dostupné z: http: //generator. dantem. net/

[8] TEC-IT, 2019. In: *TEC-IT* [online], [cit. 2020-02-16]. Dostupné z: [https://barcode.tec](https://barcode.tec-)it. com/en/EANUCC 128?data=

[9] 18004:2015, ISO/IEC, 2015. *Information technology — Automatic identification and data capture techniques — QR Code bar code symbology specification.* Third edition. Ženeva: ISO copyrright office.

[10] RFID, 2020. *EPR.IN* [online]. Brno [cit. 2020-01-21]. Dostupné z: <https://www.eprin.cz/rfid-technologie.html>

[II] RFID icon, 2020. In: *ICONFINDER* [online]. Copenhagen [cit. 2020-02-16], Dostupné z:

https://www.iconfinder.com/icons/3034607/chip\_frequency\_identification\_radio\_rfid\_s ignal wave icon

[12] MAASSEN, André, 2007. *SAP R/3: kompletní průvodce.* Brno: Computer Press. Informační systémy. ISBN 978-80-251-1750-7.

[13] SAP, 2020. *SAP Software Solutions* [online]. [Walldorf]: SAP [cit. 2020-07-23], Dostupné z: <https://www.sap.com/cz/index.html>

[14] *Interní zdroj: HARTMANN-RICO a.s.,* 2020. Chvalkovice.

[15] *Hartmann* [online], 2020. Veverská Bítýška [cit. 2020-01-18]. Dostupné z: <https://www.hartmann.info/cs-cz>

[16] LUŇÁKOVA, Michaela, 2017. *Závod Hartmann Rico ve Chvalkovicích slaví 125 let od svého založení* [online], [cit. 2020-01-19],

[17] WMS, 2020. *Portál nápovědy SAP* [online], [cit. 2020-02-15]. Dostupné z: https://help.sap.com/viewer/34fc810a607e4ae5a287b6e233b8566f/6.17.17/en-

US/ee8abd534f22b44cel0000000al74cb4.html

# **SEZNAM GRAFICKÝCH OBJEKTŮ**

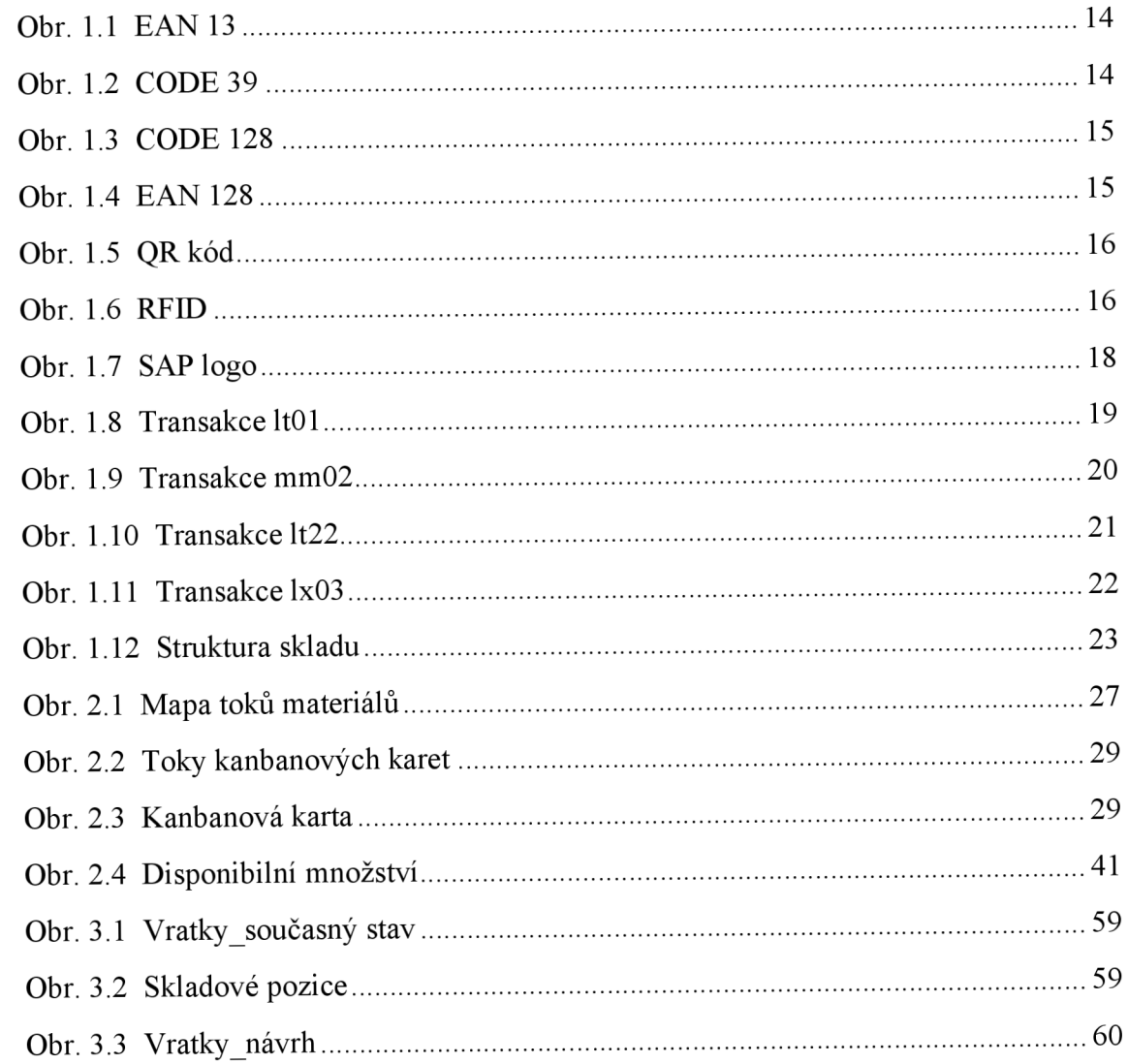

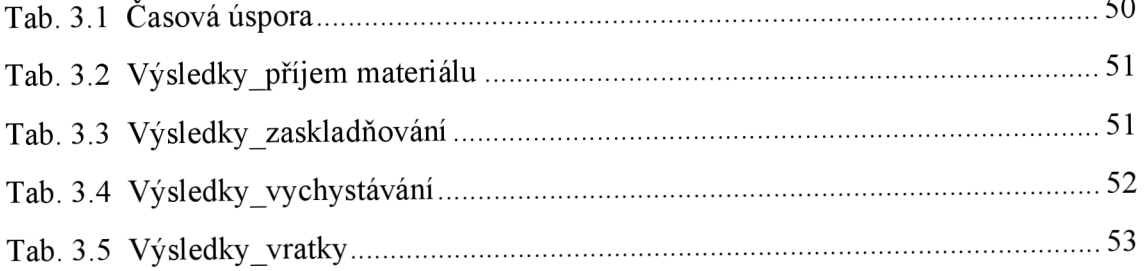

# **SEZNAM ZKRATEK**

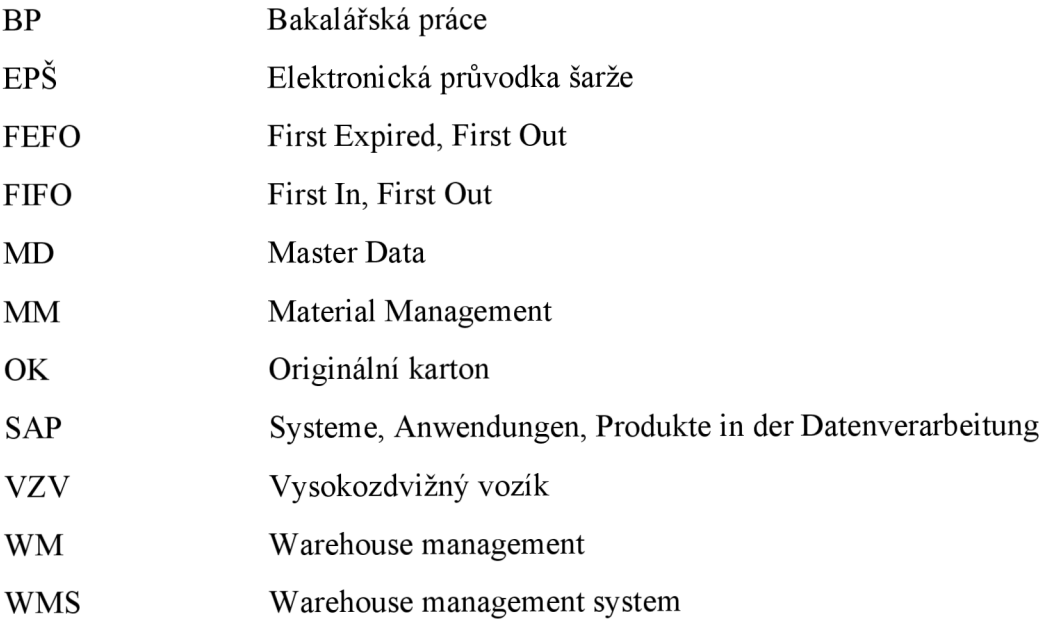

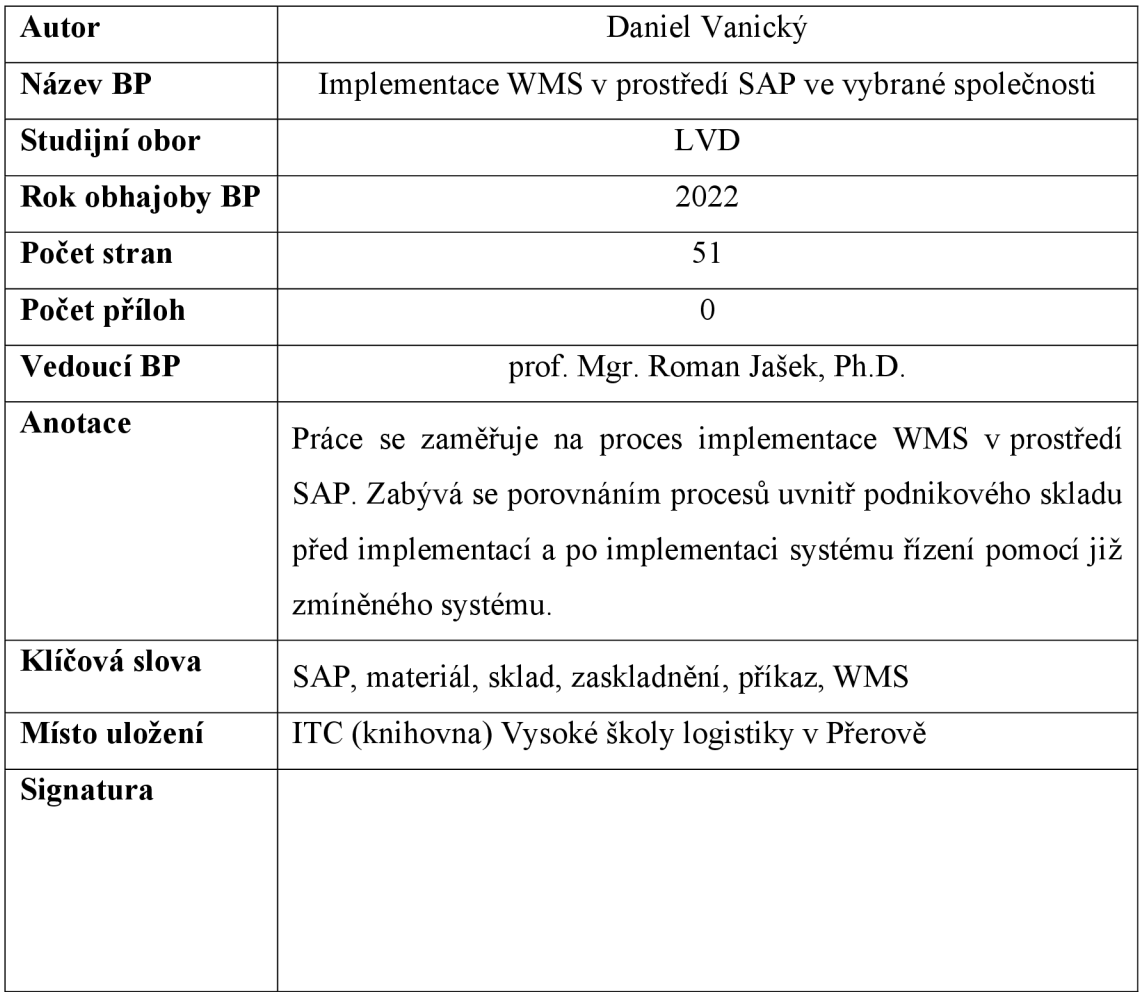